## **INSTITUTO SUPERIOR TECNOLÓGICO SUDAMERICANO**

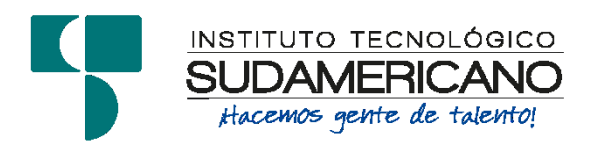

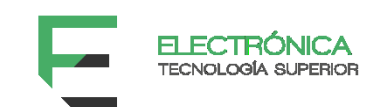

## **TECNOLOGÍA SUPERIOR EN ELECTRÓNICA**

# "IMPLEMENTACION DE UNA RED DE DATOS PARA BRINDAR SERVICIO DE INTERNET AL BARRIO SAN ANTONIO DEL CANTON PUYANGO DURANTE EL PERIODO ABRIL-SEPTIEMBRE 2023"

# INFORME DEL PROYECTO DE INVESTIGACIÓN PREVIO A LA OBTENCIÓN DEL TÍTULO DE TECNÓLOGO EN LA TECNOLÓGÍA SUPERIOR EN ELECTRÓNICA

AUTOR:

Quezada Saca Franklin Vicente

DIRECTORA:

Ing. Leydi Maribel Mingo Morocho, Mgs.

Loja, 10 de noviembre del 2023

### **a. Certificación**

<span id="page-1-0"></span>**Ing.** 

Leydi Maribel Mingo Morocho, Mgs.

## **DIRECTORA DE INVESTIGACION**

**CERTIFICA:**

Que ha supervisado el presente proyecto de investigación titulado "IMPLEMENTACION DE UNA RED DE DATOS PARA BRINDAR SERVICIO DE INTERNET AL BARRIO SAN ANTONIO DEL CANTON PUYANGO DURANTE EL PERIODO ABRIL-SEPTIEMBRE 2023" el mismo que cumple con lo establecido por el Instituto Superior Tecnológico Sudamericano; por consiguiente, autorizo su presentación ante el tribunal respectivo.

Loja, 10 de noviembre del 2023

**……………………………..………**

**Firma**

Ing. Leydi Maribel Mingo Morocho, Mgs.

### **b. Declaración Juramentada**

<span id="page-2-0"></span>Loja, 10 de noviembre del 2023

**Nombres:** Franklin Vicente

**Apellidos:** Quezada Saca

**Cédula de Identidad:** 1105928814

**Carrera:** Electrónica

**Semestre de ejecución del proceso de titulación:** Abril – Septiembre 2023

**Tema de proyecto de investigación de fin de carrera con fines de titulación:**

"IMPLEMENTACIÓN DE UNA RED DE DATOS PARA BRINDAR SERVICIO DE INTERNET AL BARRIO SAN ANTONIO DEL CANTÓN PUYANGO DURANTE EL PERIODO ABRIL-SEPTIEMBRE 2023"

En calidad de estudiante del Instituto Superior Tecnológico Sudamericano de la ciudad de Loja;

Declaro bajo juramento que:

- 1. Soy autor del trabajo intelectual y de investigación del proyecto de fin de carrera.
- 2. El trabajo de investigación de fin de carrera no ha sido plagiado ni total ni parcialmente, para la cual se han respetado las normas internacionales de citas y referencias para las fuentes consultadas.
- 3. El trabajo de investigación de fin de carrera presentado no atenta contra derechos de terceros.
- 4. El trabajo de investigación de fin de carrera no ha sido publicado ni presentado anteriormente para obtener algún grado académico previo o título profesional.
- 5. Los datos presentados en los resultados son reales, no han sido falsificados, ni duplicados, ni copiados. Las imágenes, tablas, gráficas, fotografías y demás son de mi autoría; y en el caso contrario aparecen con las correspondientes citas o fuentes.

Por lo expuesto; mediante la presente asumo frente al INSTITUTO cualquier responsabilidad que pudiera derivarse por la autoría, originalidad y veracidad del contenido del trabajo de investigación de fin de carrera.

En consecuencia, me hago responsable frente al INSTITUTO y frente a terceros, de cualquier daño que pudiera ocasionar al INSTITUTO o a terceros, por el incumplimiento de lo declarado o que pudiera encontrar causa en el trabajo de investigación de fin de carrera presentado, asumiendo todas las cargas pecuniarias que pudieran derivarse de ello.

Asimismo, por la presente me comprometo a asumir además todas las cargas pecuniarias que pudieran derivarse para EL INSTITUTO en favor de terceros por motivo de acciones, reclamaciones o conflictos derivados del incumplimiento de lo declarado o las que encontraren causa en el contenido del trabajo de investigación de fin de carrera.

De identificarse fraude, piratería, plagio, falsificación o que el trabajo de investigación haya sido publicado anteriormente; asumo las consecuencias y sanciones que de mi acción se deriven, sometiéndome a la normatividad vigente dispuesta por la LOES y sus respectivos reglamentos y del Instituto Superior Tecnológico Sudamericano de la ciudad de Loja.

Firma ……………………………………

Nro. Cédula 1105928814

#### **c. Dedicatoria**

<span id="page-5-0"></span>El presente Proyecto de Investigación lo quiero dedicar primeramente a Dios, quien ha sido mi mayor y más grande fortaleza para seguir siempre adelante, gracias a Él por haberme brindado sabiduría, por bendecirme con innumerables dones en mi trayectoria académica. Le agradezco por concederme salud, pues en la fortaleza de mi cuerpo y mente, encontré el vigor para perseverar en mis estudios y enfrentar cada desafío con determinación.

A mi amada esposa y compañera de vida Janina del Carmen Herrera Herrera, quien ha sido mi roca y mi inspiración durante todo este camino brindándome todo su amor incondicional, sus palabrasde aliento constante y el apoyo incansable que me ayudo de mucho.

A mis padres Ángel Francisco Quezada Herrera y Vilma del Carmen Saca Herrera quienes siempre confiaron en mí y supieron guiarme por el buen camino siendo un gran ejemplo a seguir,por enseñarme valores y que en la vida hay que sacrificarse para poder alcanzar nuestros sueños,gracias por brindarme ese apoyo incondicional y por toda esa confianza depositada en mí; A mis hermanos y familiares que de una u otra manera supieron apoyarme en esta hermosa etapa de mi vida.

**Franklin Vicente Quezada Saca** 

### **d. Agradecimiento**

<span id="page-6-0"></span>Quiero expresar mi más sincero agradecimiento al distinguido Instituto Superior Tecnológico Sudamericano por brindarme la invaluable oportunidad de formarme académicamente en sus aulas, a sus destacados docentes y sus modernas instalaciones que han sido un camino hacia el conocimiento y el crecimiento persona.

De manera especial expreso mi más profundo agradecimiento a la Ing. Leydi Maribel Mingo Morocho, Mgs. directora del proyecto de investigación, cuya guía y apoyo han sido fundamentales en la culminación de este proyecto. Su compromiso con mi crecimiento académico y su dedicación para orientarme en cada paso del proceso han sido invaluables.

**Franklin Vicente Quezada Saca** 

#### **e. Acta de Cesión de Derechos**

## <span id="page-7-0"></span>**ACTA DE CESIÓN DE DERECHOS DE PROYECTO DE INVESTIGACIÓN DE FIN DE CARRERA**

Conste por el presente documento la Cesión de los Derechos de proyecto de investigación de fin de carrera, de conformidad con las siguientes cláusulas:

PRIMERA. - Por sus propios derechos; la Ing. Leydi Maribel Mingo Morocho, Mgs. en calidad de Directora del proyecto de investigación de fin de carrera; y, Franklin Vicente Quezada Saca, en calidad de autor del proyecto de investigación de fin de carrera; mayores de edad emiten la presente acta de cesión de derechos.

SEGUNDA. - Franklin Vicente Quezada Saca, realizó la Investigación titulada "IMPLEMENTACIÓN DE UNA RED DE DATOS PARA BRINDAR SERVICIO DE INTERNET AL BARRIO SAN ANTONIO DEL CANTÓN PUYANGO DURANTE EL PERIODO ABRIL-SEPTIEMBRE 2023"; para optar por el título de Tecnólogo en Electrónica, en el Instituto Superior Tecnológico Sudamericano de Loja, bajo la dirección de la Ing. Leydi Maribel Mingo Morocho, Mgs.

TERCERA. - Es política del Instituto que los proyectos de investigación de fin de carrera se apliquen y materialicen en beneficio de la comunidad.

CUARTA. - Los comparecientes Ing. Leydi Maribel Mingo Morocho, Mgs en calidad de Directora del proyecto de investigación de fin de carrera y Franklin Vicente Quezada Saca como autor, por medio del presente instrumento, tienen a bien ceder en forma gratuita sus derechos de proyecto de investigación de fin de carrera titulado "IMPLEMENTACIÓN DE UNA RED DE DATOS PARA BRINDAR SERVICIO DE INTERNET AL BARRIO SAN ANTONIO DEL CANTÓN PUYANGO DURANTE EL PERIODO ABRIL-SEPTIEMBRE 2023" a favor del Instituto Superior Tecnológico Sudamericano de Loja; y, conceden autorización para que el Instituto pueda utilizar esta investigación en su beneficio y/o de la comunidad, sin reserva alguna.

QUINTA. - Aceptación. - Las partes declaran que aceptan expresamente todo lo estipulado en la presente cesión de derechos.

Para constancia suscriben la presente cesión de derechos, en la ciudad de Loja, en el mes de septiembre del año 2023.

F…………………………. F……………………………….

Ing. Leydi Maribel Mingo Morocho, Mgs Franklin Vicente Quezada Saca

C.I. 1105653792 C.I. 1105928814

## 1. Índice de Contenidos

<span id="page-9-0"></span>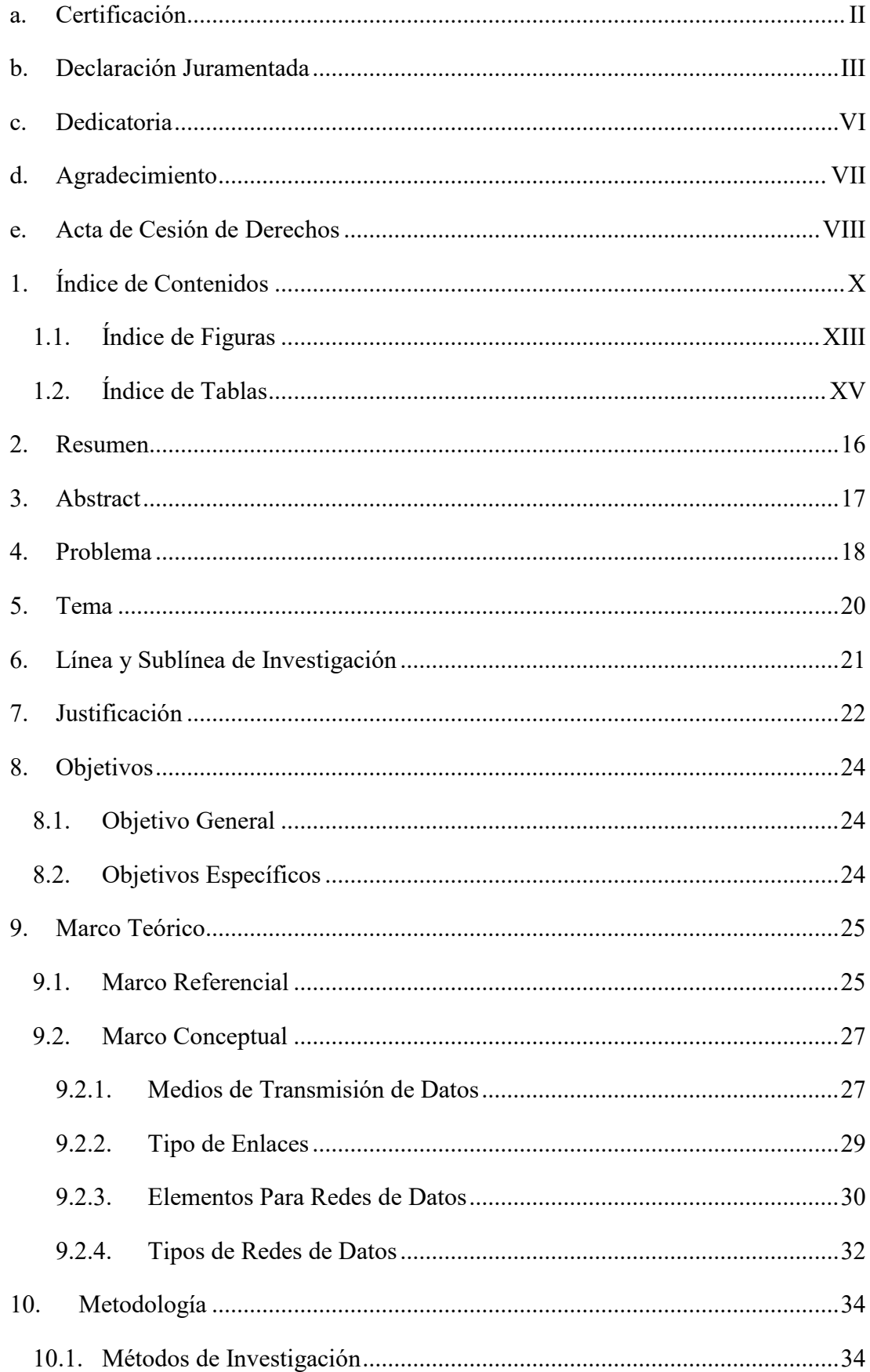

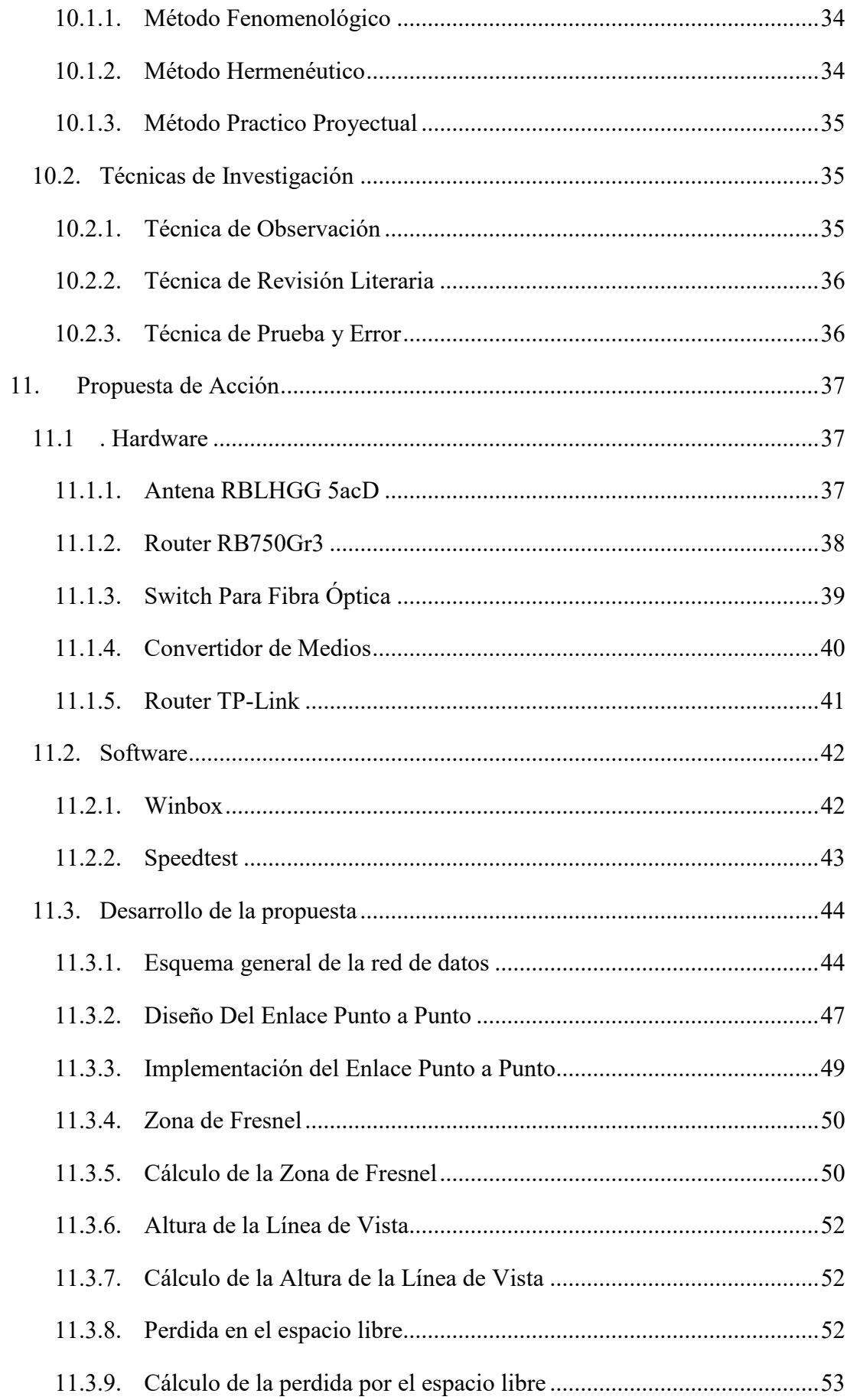

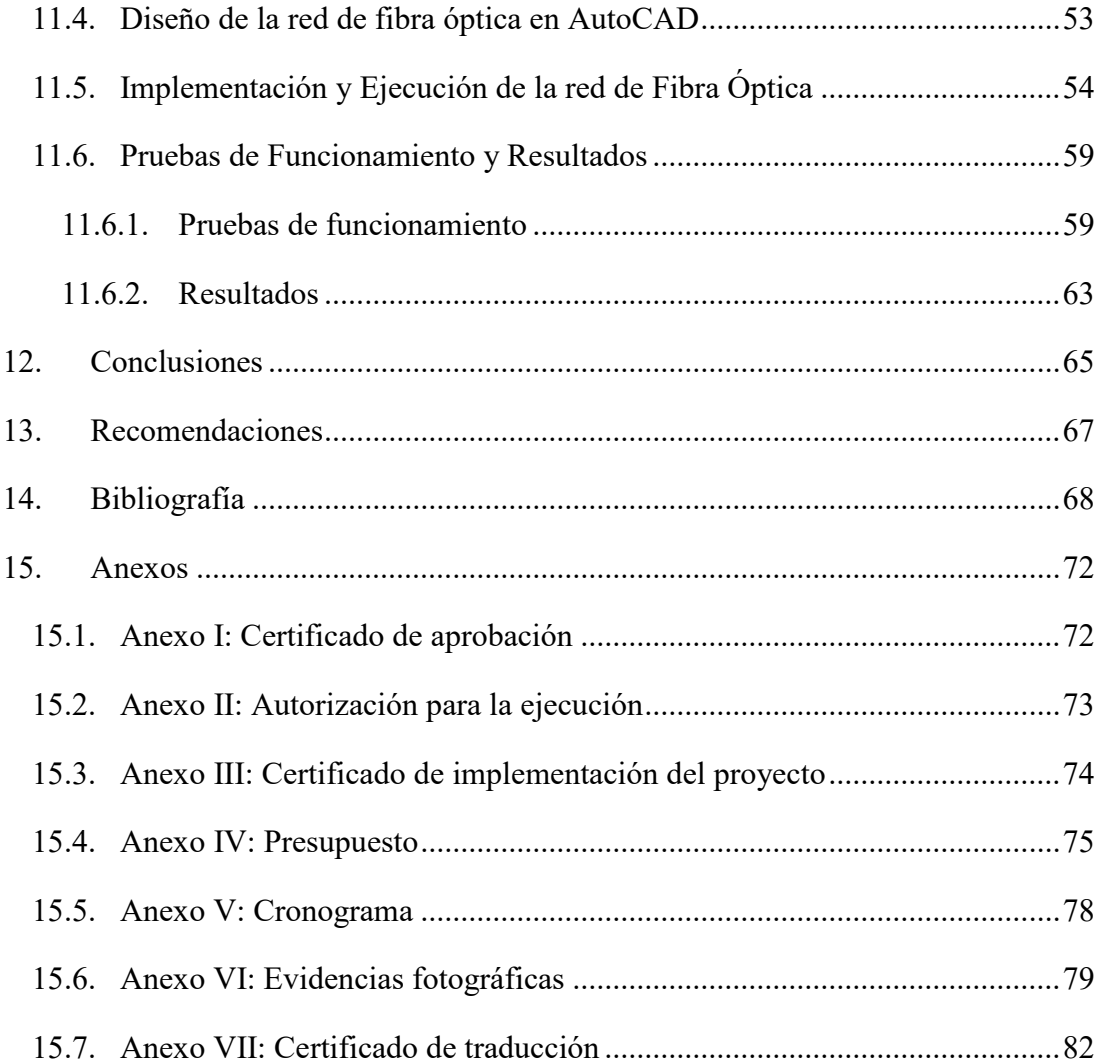

# <span id="page-12-0"></span>**1.1. Índice de Figuras**

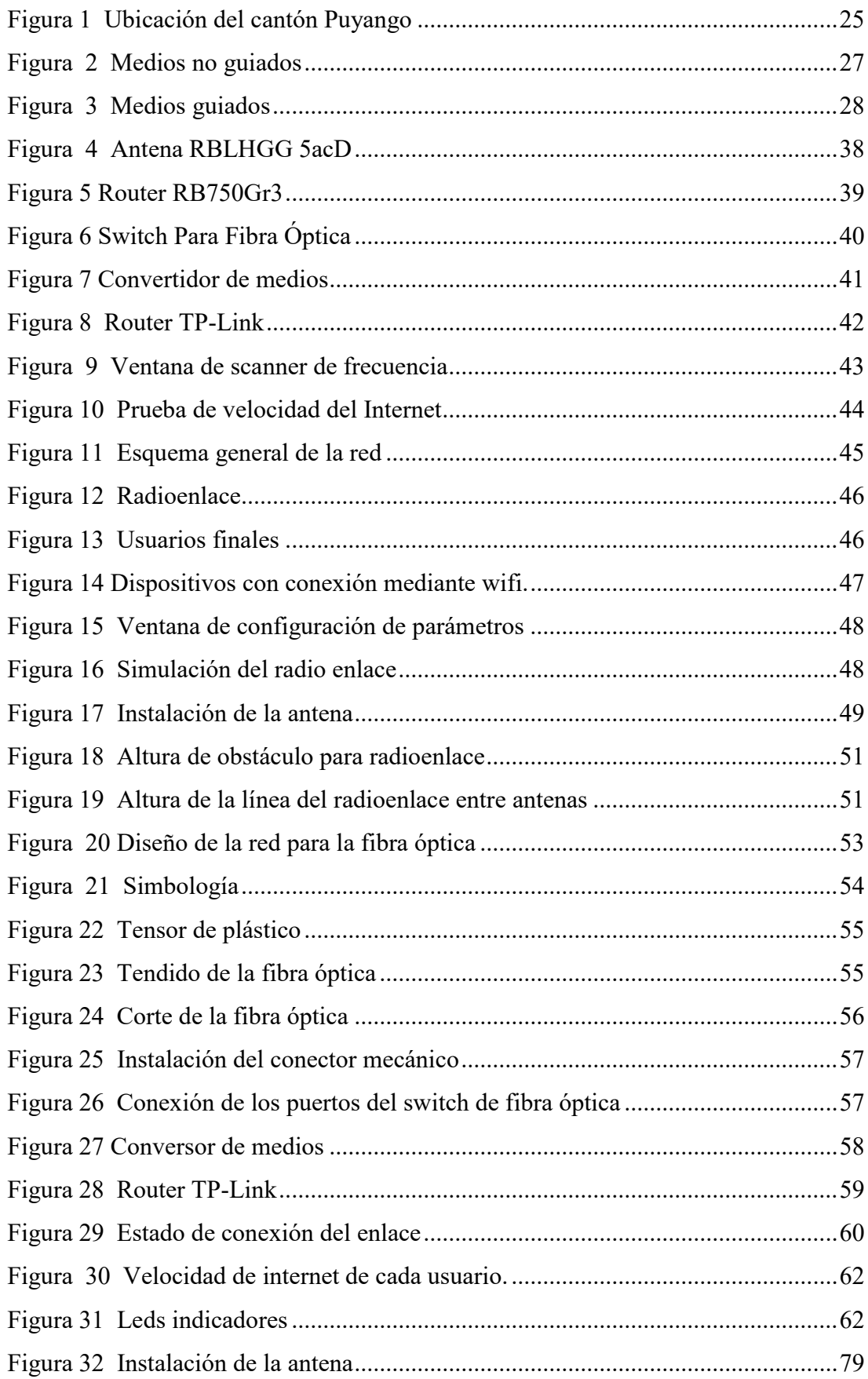

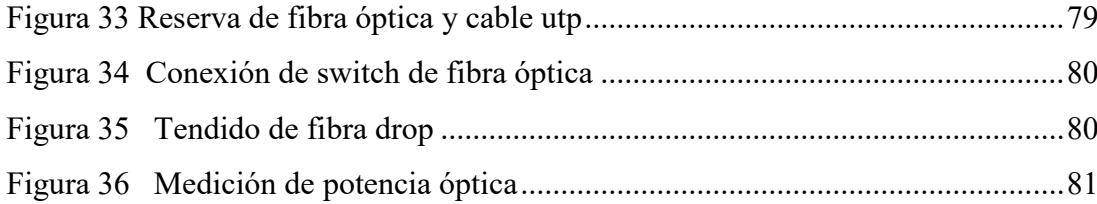

## <span id="page-14-0"></span>1.2. Índice de Tablas

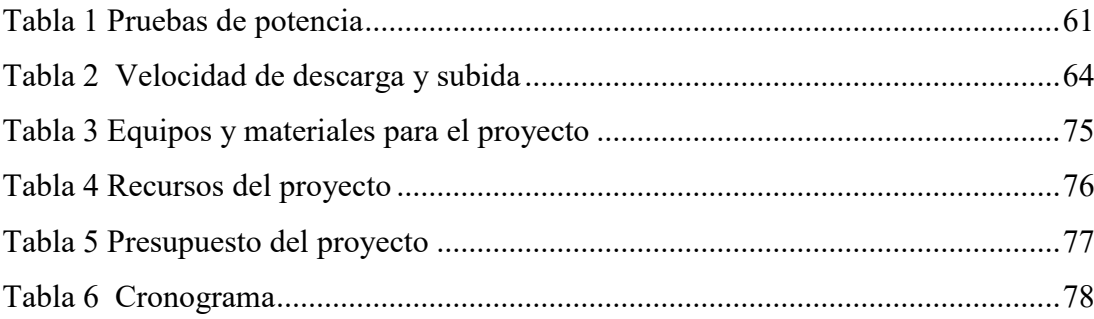

#### **2. Resumen**

<span id="page-15-0"></span>En la actualidad la falta de acceso a internet afecta a toda la población del mundo impidiendo a los individuos y comunidades enteras aprovechar las oportunidades y recursos disponibles en esta era digital. Debido a este problema el proyecto tiene como finalidad dar una solución de conectividad implementado una red de datos para proporcionar acceso a internet al barrio San Antonio del cantón Puyango, el cual, debido a su ubicación geográfica y difícil acceso no dispone de un servicio de internet que cubra las necesidades de las personas. Esto se llevó a cabo gracias a los distintos equipos de comunicaciones, como antenas, routers, convertidor de medios, etc., además para llegar a los tres usuarios finales se realizó el tendido de la fibra óptica para lograr así dar acceso a internet.

Para llevar a cabo el proyecto se involucran metodologías investigativas como el método fenomenológico, el cual ayuda a obtener las expectativas y necesidades de los usuarios, el hermenéutico, se basa en comprender el contexto social en el que se llevó a cabo el proyecto y el practico proyectual, el cual brinda un enfoque práctico y orientación a la obtención de resultados, estos métodos son importantes para tener éxito en el desarrollo del mismo. La implementación de una red de datos se la llevo a cabo con éxito, ya que en el radio enlace que se realizó se obtuvo una tasa del CCQ del 90%, en cuanto a la medición de potencia óptica se obtuvo un resultado promedio de –22,73 dBm y se garantiza una velocidad de descarga de 16,66Mbps y 10 Mbps de subida. En conclusión, se puede validar que se encuentran 3 domicilios usando el servicio de internet, garantizándoles un buen ancho de banda a través de fibra óptica y como enlace principal dos antenas Mikrotik, con ello se mejora la calidad de vida de los habitantes del barrio San Antonio, generando un impacto positivo significativos beneficiando en términos educativos, económicos y sociales, debido a que poseen más acceso a información, fuentes de empleo y están más comunicados con el mundo.

**Palabras clave:** Acceso a Internet, red de datos, comunidades, ancho de banda.

#### **3. Abstract**

<span id="page-16-0"></span>Currently, the lack of Internet access affects the majority of the population in the world, preventing individuals and entire communities from taking advantage of the opportunities and resources available in this digital age. Due to this problem, the project aims to provide a connectivity solution by implementing a data network to provide internet access to the San Antonio neighborhood of the Puyango canton, which, due to its geographical location and difficult access, does not have an internet service. that meets the needs of people. This was carried out thanks to the different communications equipment, such as antennas, routers, media converters, etc., in addition, to reach the three end users, the fiber optics were laid to provide access to the Internet.

To carry out the project, investigative methodologies are involved such as the phenomenological method, which helps to obtain the expectations and needs of the users, the hermeneutic method, which is based on understanding the social context in which the project was carried out and the practical projectual, which provides a practical approach and orientation towards obtaining results, these methods are important to be successful in its development. The implementation of a data network was carried out successfully, since in the radio link that was carried out a CCQ rate of 90% was obtained, in terms of optical power measurement, an average result of –22 was obtained. .73 dBm and a download speed of 16.66Mbps and 10 Mbps upload speed is guaranteed. In conclusion, it can be validated that 3 homes are found using the internet service, guaranteeing good band through fiber optics and two MikroTik antennas as the main link, thereby improving the quality of life of the inhabitants of the San Antonio neighborhood, generating a significant positive impact benefiting in educational, economic and social terms, because they have more access to information, sources of employment and are more connected to the world.

**Keywords:** Internet access, data network, communities, bandwidth.

#### **4. Problema**

<span id="page-17-0"></span>Hoy en día el internet es una necesidad imprescindible para las personas, ya sea para trabajar, estudiar, investigar o para comunicarnos, pese a esto aún existen lugares en los que no llega la cobertura del internet. La ONU estima que un tercio de la población global no tiene acceso a internet ya que las disparidades regionales siguen siendo fuertes, en Europa un 89% de la población está conectada, en las Américas muestra tasas superiores a un 80% pero en regiones como África la conexión alcanza tan solo un 40% de la población. (El Espectador, 2022)

Enfocando este problema en América Latina podemos decir que falta mucho por hacer para que todos estemos conectados, ya que casi un 58% hablando de la población rural en América Latina y el Caribe carece de acceso a dicho servicio y con estándares mínimos de calidad, la brecha de conectividad con las zonas urbanas se ha expandido, es decir, si en la ciudad un 79% de pobladores cuenta con servicio de internet, en el campo solo un 43% tiene acceso a internet. (Pesantes, 2022)

A nivel nacional también afecta de manera significativa el no tener acceso a internet ya que existe un 14,5% de las parroquias del Ecuador que no tienen conectividad, pese al avance para brindar un servicio de internet a nivel del país aún existen parroquias sin ningún tipo de acceso, entre las 1042 parroquias urbanas y rurales de país, unas 151 no tiene acceso a internet ni fijo ni móvil. (Primicias, 2021)

Analizando este problema en el cantón Puyango se encontró que tan solo en Alamor solamente 6 familias de cada 100 disponen de esta herramienta de conectividad, y en las parroquias rurales la cobertura es mucho menor, llegando a un mínimo 2,72%. La necesidad de contar con este servicio ha determinado que muchas de las familias del cantón adquieran este servicio de manera particular, es decir a empresas privadas. (GADMPUYANGO, 2023)

Además de que las empresas que se dedican a la venta de internet en el sector de Alamor no llegan con la cobertura al barrio San Antonio, ya sea porque hay un número muy bajo de habitantes o por que la inversión para dar cobertura es mucho mayor, se hace aún más difícil el poder conectarse en este sector.

Debido al problema anteriormente mencionado surge la idea de implementar una red de datos para brindar el servicio haciendo uso de un radioenlace por donde se va a transportar todo el tráfico de datos y mediante una red de fibra óptica llegar a los domicilios de las personas a las cuales se va a beneficiar dándoles conectividad a internet.

<span id="page-19-0"></span>**5. Tema**

IMPLEMENTACIÓN DE UNA RED DE DATOS PARA BRINDAR SERVICIO DE INTERNET AL BARRIO SAN ANTONIO DEL CANTÓN PUYANGO DURANTE EL PERIODO ABRIL-SEPTIEMBRE 2023.

## **6. Línea y Sublínea de Investigación**

<span id="page-20-0"></span>**Línea de investigación:** Desarrollo tecnológico, internet de las cosas, big data e innovación en procesos de automatización y sistematización organizacional.

**Sublínea de investigación:** Fomento de Innovación.

#### **7. Justificación**

<span id="page-21-0"></span>El presente proyecto de titulación corresponde a la primera línea de investigación: desarrollo tecnológico, internet de las cosas, big data e innovación en procesos de automatización y sistematización organizacional, debido a que se propone brindar servicio de internet a una pequeña comunidad, haciendo uso de una red de datos. Además, se relaciona con la sub línea de fomento de innovación ya que para desarrollar el proyecto no se lo va a hacer de la manera convencional si no que se hará uso de otros equipos los cuales nos brindan un buen funcionamiento y nos garantizan un buen servicio para las personas.

Este proyecto de investigación forma parte de un requisito indispensable para obtener el título profesional de tecnólogo en la Tecnología Superior en Electrónica del Instituto Superior Tecnológico Sudamericano, en el cual se pondrá en práctica las habilidades y conocimientos adquiridos en el trascurso de los periodos académicos anteriores para la implementación de una red de datos de comunicación haciendo uso de diferentes equipos de telecomunicaciones demostrando la capacidad de dominio en cuanto a configuración en instalación de los mismos.

En base al problema planteado, este proyecto dará solución de falta de acceso a internet a los distintos habitantes del barrio San Antonio haciendo uso de un enlace punto a punto debido a que dicho barrio mencionado anteriormente se encuentra ubicado en una zona geográficamente muy irregular y alejada, una vez realizado el enlace, se podrá llegar a cada domicilio haciendo uso de el switch de fibra óptica y el convertidor de medios realizando una conexión con fibra óptica.

En cuanto al factor económico el proyecto no requiere de una gran inversión en comparación a si se lo realizara con otros equipos más sofisticados y que generalmente van enfocados para un número mucho mayor de personas, para este caso que son pocas personas, los equipos a utilizar se los puede encontrar fácilmente en el mercado a un precio accesible y los más importante es que sean eficientes a la hora de cumplir con el objetivo del proyecto presentado.

#### **8. Objetivos**

### <span id="page-23-1"></span><span id="page-23-0"></span>**8.1. Objetivo General**

 Implementar una red de datos mediante el uso de diferentes equipos de telecomunicaciones para brindar servicio de internet al barrio San Antonio del cantón Puyango.

## <span id="page-23-2"></span>**8.2. Objetivos Específicos**

- Realizar una investigación de los equipos necesarios mediante asesorías a empresas dedicadas a la venta de equipos de telecomunicaciones y revisión bibliográfica para determinar cuáles son eficientes y eficaces**.**
- Realizar un enlace punto a punto haciendo uso de dos antenas RBLHGG MikroTik y el software WINBOX para establecer una conexión inalámbrica desde el nodo principal hasta la estación base.
- Desplegar la fibra óptica drop mediante el uso de la topología de red previamente diseñada para establecer una conexión física desde el nodo base hasta el domicilio de los beneficiarios.
- Realizar las diferentes pruebas de funcionamiento mediante el uso de los distintos instrumentos de medición tanto de fibra óptica como del enlace para garantizar un buen servicio.
- Implementar una red de datos mediante el uso de los distintos equipos de red para brindar servicio de Internet.

#### **9. Marco Teórico**

#### <span id="page-24-1"></span><span id="page-24-0"></span>**9.1. Marco Referencial**

El proyecto se llevará a cabo en el barrio San Antonio del cantón Puyango el cual se encuentra ubicado en la frontera sur-occidental de la provincia de Loja a 214 km. de la capital provincial, en la figura 1 se muestra la ubicación geográfica del cantón Puyango. Tiene una extensión de 634 km2 y según el censo realizado a la población en el año 2001 cuenta con 15.505 habitantes. (Gadmpuyango,2023)

### **Figura 1**

*Ubicación del cantón Puyango*

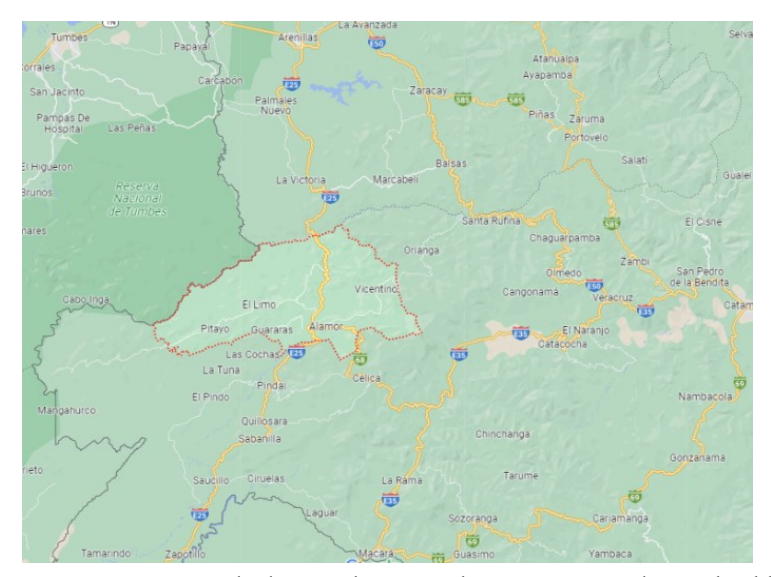

*Nota.* Captura tomada de Google maps, el sector enmarcado señala el lugar donde se ejecutará el proyecto.

Del total de los habitantes, tan solo en la parroquia de Alamor solamente seis familias de cada cien disponen de acceso al servicio de internet, en las parroquias rurales la cobertura es mucho menor, llegando a un mínimo aproximado de tan solo un 2,72%. En la actualidad contratar el servicio de internet se ha vuelto un problema debido a que las empresas dedicadas a la prestación de dicho servicio no cubren zonas alejadas de la ciudad.

En cuanto a los proveedores de internet encontramos que tan solo dos empresas predominan en el mercado las cuales son CONECTATE y TELECOMNET, de las cuales ninguna cubre la zona en donde se realizara el proyecto de titulación antes planteado, bien sea por que no es algo rentable o la inversión a realizar para cubrir esa zona es alta.

Para la prestación del servicio de internet las empresas ubicadas en el cantón Puyango disponen de infraestructuras de red bastantes buenas ya que garantizan a los distintos usuarios un buen ancho de banda y eficiencia a la hora de navegar en internet Actualmente la empresa CONECTATE maneja gran parte del mercado y además se encuentra implementando fibra óptica para garantizar aún más una calidad de servicio. (Conéctate, 2022)

Para las zonas rurales donde es prácticamente imposible llegar con fibra óptica se aplica otro tipo de tecnología llamada WiMAX que en otras palabras "es un método de transmisión de datos a través de ondas de radio en donde se utilizan frecuencias de 2,5 a 5,8 GHz. Esto convierte a esta tecnología en una alternativa muy a tener en cuenta para entornos rurales" (Fernández, 2019), es por ello que las empresas que brindan este servicio hacen uso de esta tecnología para cubrir zonas muy remotas.

#### <span id="page-26-0"></span>**9.2. Marco Conceptual**

### <span id="page-26-1"></span>*9.2.1. Medios de Transmisión de Datos*

Un medio de transmisión constituye el soporte físico a través del cual emisor y receptor pueden comunicarse en un sistema de transmisión de datos, a veces el canal es un medio físico y otras veces no, ya que las ondas electromagnéticas son susceptibles de ser transmitidas por el vacío. (Lendech, 2018)

#### **9.2.1.1. Medios no Guiados (Inalámbricos).**

#### <span id="page-26-2"></span>**Figura 2**

*Medios no guiados* 

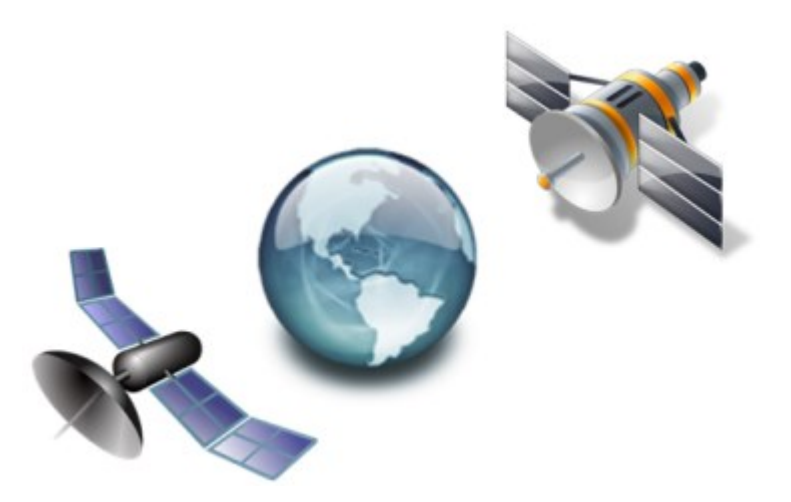

*Nota.* Representación de conexiones inalámbricas, imagen tomada de página web: wordpress.

Los medios de transmisión de datos no guiados son aquellos que utilizan el aire como su medio de transmisión y a su vez cada medio de transmisión es un servicio que utiliza una banda del espectro de frecuencias, este rango de frecuencias es conocido como el espectro electromagnético, cada banda de frecuencia presentas propiedades únicas las cuales son resultado de los cambios den la longitud de onda. (Ramón, 2019)

*9.2.1.1.1. Antena.* Es un dispositivo metálico que sirve para la transmisión o recepción de la señal electromagnética, donde el mecanismo de acción se basa en transformar la energía eléctrica en ondas electromagnéticas, esto haría la antena emisora; en cuanto a la antena receptora haría lo inverso, transformar las señales electromagnéticas en energía eléctrica. (José Luis R., 2019)

Las antenas se clasifican en las direccionales, donde la emisora emite la energía electromagnética concentrándola en un haz por ende las antenas emisora y receptora deben estar alineadas; en cambio una antena omnidireccional emite la radiación de manera dispersa, es decir, por todas las direcciones, pudiendo la seña ser recibida por varias antenas. (Córdova y Villamagua, 2018)

**9.2.1.2. Medios Guiados.** *"*Son medios tangibles los cuales se ven confinados a un conducto de cobre, contenedores metálicos o fibra de vidrio, en este caso están limitados a su medio por donde ira la señal" (Ramón, 2019). Existen una gran variedad de este tipo de medios de transmisión, los cuales van acorde a la necedad del usuario o con el fin al que se lo utiliza.

## <span id="page-27-0"></span>**Figura 3** *Medios guiados*

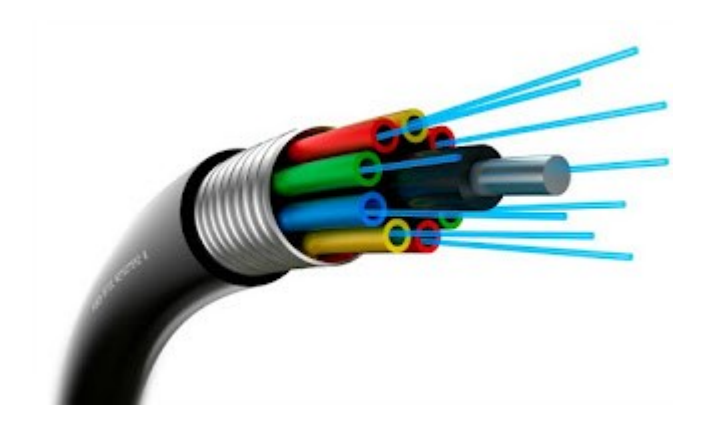

*Nota.* Medio guiado para trasmisión de datos, tomado de página web: blogspot.

*9.2.1.2.1 Cable Par Trenzado.* Este tipo de transmisor se compone por conductores de cobre aislados por un material plástico y se trenza en pares, una de las principales características de su trenzado es por que disminuye la diafonía, ruido e interferencias. Este cable par trenzado se lo encuentra en el mercado a un costo relativamente bajo, es fácil de encontrar y es muy flexible. (Ramón, 2019)

*9.2.1.2.2 Fibra Óptica.* La fibra óptica es un medio de transmisión de datos que utiliza cables hechos de filamentos de vidrio o plástico extremadamente delgados para transmitir información en forma de pulsos de luz. Este medio utiliza luz para transmitir grandes cantidades de información en el orden de Gigabits por segundo, para la transmisión de los haces de luz se usa una fuente de luz como un led o un diodo laser y para la parte receptora se utiliza un fotodiodo para la detección de la luz emitida. (Nieto y Carriel, 2020)

Se diferencian dos grandes grupos de fibra óptica: la fibra monomodo y la multimodo, en cuanto a la monomodo, una de las principales ventajas es que posee un ancho de banda prácticamente ilimitado, también en este tipo de fibra se hace uso únicamente de un modo por lo que se evita la dispersión modal esta ventaja se debe a su pequeño tamaño del núcleo menor a 9 um. En cuanto a la fibra multimodo se pueden propagar varios espectros de forma simultánea, el diámetro del núcleo suele ser de entre 50um o 62.3 um por lo que el acoplamiento es más sencillo. (Stein, 2022)

#### <span id="page-28-0"></span>*9.2.2. Tipo de Enlaces*

Los enlaces de red se pueden realizar mediante medios guiados o también mediante medios no guiados como es el caso de los enlaces de radio frecuencia los cuales operan mediante microondas que permiten transmitir y enviar información por el espacio entre dos o más puntos. Las microondas son ondas electromagnéticas generadas por equipos de radio con antenas con ciertas características para emitirlas de manera efectiva. (TI América, 2021)

**9.2.2.1 Punto a Punto.** Es una topología de red que conecta dos dispositivos o puntos finales directamente, lo que la hace adecuada para comunicaciones simples y conexiones dedicadas entre dos ubicaciones o dispositivos, son comunes en situaciones donde se requiere una conexión exclusiva y directa entre dos ubicaciones o dispositivos, sin interferencia de otros nodos de red. Pueden ser utilizados para transmitir datos, voz, video, para dar cobertura de red de acceso a internet a lugares donde no está disponible dicho servicio sencillo u otra información entre dos puntos específicos de manera confiable y eficiente. (IBM,2021)

**9.2.2.2 Punto Multipunto.** "Este tipo de enlaces se establecen entre más de dos dispositivos, por tal motivo, puede decirle que todos los dispositivos que están conectados al enlace comparten de manera temporal la capacidad del canal" (TI América, 2021). "Los PMTP garantizan alta disponibilidad para ser utilizados en redes inalámbricas y pueden estar operando en las frecuencias libres de 2GHz o 5GHz a una gran distancia" (Córdova y Villamagua, 2018)

#### <span id="page-29-0"></span>*9.2.3. Elementos Para Redes de Datos*

Identificar y conocer cuáles son los componentes de una red de datos representa una gran importancia para en un futuro determinar posibles problemas de conexión y también descubrir las posibles soluciones y de esta manera lograr que una red de datos funcione correctamente. Estos elementos de redes son fundamentales para lograr poder brindar un servicio de internet ya que representan el principio y el fin del mundo.

**9.2.3.1 Servidor.** Dentro de los componentes de redes, uno de los más importantes es el servidor, que básicamente se trata de una computadora o aplicación encargada de proveer a otros equipos de unos determinados servicios, como el almacenamiento de información. Este está encargado de procesar las solicitudes de esos otros equipos que en ocasiones se denominan clientes, a los que les entregan datos por medio de una red que puede ser local o por Internet. (Tokio, 2022)

**9.2.3.2 Router.** Un router o enrutador es un dispositivo que permite interconectar diferentes tipos de equipos que funcionan en el marco de una red ya sea por cable o inalámbricamente utilizando como lenguaje de comunicación las direcciones IP. También es el encargado de establecer la ruta que destinara a cada paquete de datos dentro de una red informática a través de un sistema NAT (Network Address Traslation), existen diferentes tipos de router como inalámbricos, cableados y híbridos los cuales comparten ambas características. (Laumayer, 2021)

**9.2.3.3 Switch Para Redes Ópticas.** Un switch o conmutador es un dispositivo de interconexión utilizado para conectar equipos en red formando lo que se conoce como una red de área local (LAN) y cuyas especificaciones técnicas siguen el estándar Ethernet, las funciones básicas de un switch es la de unir o conectar dispositivos en red. (Alonso, 2019)

Los dispositivos de interconexión tienen dos ámbitos de actuación en las redes telemáticas. En un primer nivel se encuentran los más conocidos, los routers, que se encargan de la interconexión de las redes. En un segundo nivel estarían los switches, que son los encargados de la interconexión de equipos dentro de la misma red. (Alonso, 2019)

**9.2.3.4 Convertidor de Medios.** Su función es convertir la señal óptica y eléctrica, las señales eléctricas se convierten en señales ópticas, se transmiten a través de fibras ópticas y luego las señales ópticas se convierten en señales eléctricas en el otro extremo y luego se conectan a enrutadores, interruptores y otros dispositivos. El tipo de conector dependerá de la clase de medios a convertir por la unidad, la conversión más común es de UTP a fibra multimodo o monomodo. (ETU-LINK,2021)

Los convertidores de medios tradicionales son puramente dispositivos de capa 1 que solo convierten señales eléctricas y medios físicos y son totalmente transparentes a los datos, ya que no hacen nada con los datos transportados a través del enlace. Aunque los convertidores de medios son dispositivos realmente simples, existen una gran variedad de tipos, los más nuevos a menudo actúan realmente como conmutadores. (Worton, 2021)

#### <span id="page-31-0"></span>*9.2.4. Tipos de Redes de Datos*

**9.2.4.1 Local Área Network (LAN).** Una red que esté formada por más de un ordenador, esta recibe el nombre de Local Área Network. Una red local de tales características puede incluir a dos ordenadores en una vivienda privada o a varios miles de dispositivos en una empresa. Un estándar muy frecuente para las redes de área local por cable es Ethernet. La transmisión de datos tiene lugar o bien de manera electrónica a través de cables de cobre o mediante fibra óptica de vidrio. (IONOS, 2019)

**9.2.4.2 Metropolitan Área Network (MAN).** Es una red de telecomunicaciones de banda ancha que comunica varias redes LAN en una zona geográficamente cercana. Por lo general, se trata de cada una de las redes de una empresa que se agrupan en una MAN por medio de líneas arrendadas. Para ello, entran en acción routers de alto rendimiento basados en fibra de vidrio, los cuales permiten un rendimiento mayor al de Internet y la velocidad de transmisión entre dos puntos de unión distantes es comparable a la comunicación que tiene lugar en una red LAN. (Nieto y Carriel, 2020)

**9.2.4.3 Wide Área Network (WAN).** Una red de área amplia (WAN) es la tecnología que conecta entre sí a las oficinas, los centros de datos, las aplicaciones en la nube y el almacenamiento en la nube. Se denomina red de área amplia porque se extiende más allá de un solo edificio o un gran recinto para incluir múltiples ubicaciones repartidas a lo largo de una zona geográfica concreta, o incluso del mundo. (Rouse,2019)

#### **10. Metodología**

#### <span id="page-33-1"></span><span id="page-33-0"></span>**10.1. Métodos de Investigación**

#### <span id="page-33-2"></span>*10.1.1. Método Fenomenológico*

Este método estudia las estructuras que reciben y dan forma a la experiencia subjetiva, así como las diversas operaciones que están en juego en el darse de los fenómenos y su percepción por parte de la conciencia. El método fenomenológico o también llamado epoche fue desarrollado principalmente por Husserl, el cual buscaba dar una actitud filosófica lo suficientemente despojada de conceptos previos como para que se permita al fenómeno mostrarse tal como es en sí mismo. (Espínola, 2022)

El uso de este método permitió determinar las antenas RBLHG-5acD a utilizar para realizar un enlace punto a punto, con el que se logró una gran potencia de trasmisión bajo las condiciones geográficas dadas. Mediante el uso de los distintos manuales se realizó la configuración en instalación de los diferentes equipos.

#### <span id="page-33-3"></span>*10.1.2. Método Hermenéutico*

La hermenéutica concibe a la comprensión como una destreza, en el que la acción de comprender se genera de forma inversa al acto del habla. Mientras que en el acto de habla se piensa algo y luego se manifiesta una palabra, en el acto de comprender debe partir de la palabra para llegar a lo pensado, por otra parte, la hermenéutica se dedica a la comprensión del lenguaje, de esta forma el concepto de hermenéutica sufrió importantes transformaciones. (Rodríguez, 2019)

Este método fue aplicado para dar una alternativa frente al problema planteado anteriormente, él se basó en brindar un servicio de internet a un sector rural haciendo uso de nuevos equipos de redes, como el switch de fibra óptica y los convertidores de medios, los cuales sirvieron para lograr establecer una conexión con la estación base y los diferentes abonados.

### <span id="page-34-0"></span>*10.1.3. Método Practico Proyectual*

Este método es definido como el "conjunto de procedimientos utilizados durante un proceso de trabajo para resolver un problema, requiere de habilidades y conocimientos específicos" (UDE, 2021). Es decir, consiste simplemente en una serie de operaciones necesarias, dispuestas en un orden lógico dictado por la experiencia.

Por lo tanto, este método se aplicó debido a que se necesitaron conocimientos específicos en cuanto a la configuración e instalación de los diferentes equipos, además fue necesario configurar los equipos estableciendo distintas condiciones como, por ejemplo, límite de ancho de banda, el plan de cada usuario acorde a sus necesidades y también la forma en la que se va a llegar a sus domicilios.

#### <span id="page-34-1"></span>**10.2. Técnicas de Investigación**

#### <span id="page-34-2"></span>*10.2.1. Técnica de Observación*

Esta técnica se basa en un conjunto de técnicas y herramientas orientadas a evaluar un fenómeno, individuo o grupo de personas, implica una manera de acercarse a la realidad del sujeto para conocerla. Generalmente se estudian conductas y comportamientos observables dentro de un determinado proyecto y según el propósito. (Mitjana, 2019)

Aplicando esta técnica fue posible determinar uno de los aspectos más importantes del proyecto, el cual es, donde se ubicaron las antenas ya que dependiendo del lugar en donde se las instalo, depende la calidad de señal y ganancia que se obtendrá, aplicando la observación se pudo determinar un lugar en donde exista línea de vista y así garantizar un buen enlace.

#### <span id="page-35-0"></span>*10.2.2. Técnica de Revisión Literaria*

Esta técnica es imprescindible en cualquier trabajo de investigación, puesto que nos ayudó a situar la investigación y a sustentarla teórica y conceptualmente, se trata pues de localizar las aportaciones más relevantes sobre el tema de estudio, así como definir los principales conceptos y teoría que sirven para fundamentar y comprender el problema y valorar como este encaja en un marco más general de investigación. (Sebates y Salas, 2020)

Por lo tanto, para la elaboración de este proyecto se realizaron amplias búsquedas, ya sea en páginas web, artículos científicos, libros, etc., para lograr determinar que equipos nos garanticen una funcionalidad eficiente y también en cuanto al software se realizó búsqueda de información para lograr comprender el funcionamiento y configuración de los distintos equipos.

#### <span id="page-35-1"></span>*10.2.3. Técnica de Prueba y Error*

Esta técnica busca lograr la solución de un problema seleccionando opciones hasta que el resultado es correcto o aceptable, la humanidad siempre ha utilizado este método en algunas áreas ya que en otras no tendría valor alguno debido a que en el nivel actual de desarrollo de la civilización es necesario utilizar otros métodos en las ciencias exactas en su mayor parte. (Colmenares, 2022)

Gracias a esta técnica se logró cumplir los objetivos del proyecto, un claro ejemplo es, a la hora de configurar las antenas dentro del software Winbox no existe información exacta de que frecuencia elegir acorde a la distancia entre una antena y la otra, por ende, se aplicó la técnica de prueba y error hasta obtener un resultado aceptable.
#### **11. Propuesta de Acción**

En esta sección se da a conocer el hardware utilizado en el proyecto, así como las diferentes características y funciones que cumple cada uno de estos, también se dará a conocer el tipo de software del cual se hizo uso para las diferentes configuraciones de los equipos, además se describirá el proceso para la implementación de este proyecto y los resultados obtenidos.

#### **11.1. Hardware**

A continuación, se describen los diferentes equipos utilizados así mismo una breve descripción de cada uno y su aplicación para llevar a cabo el presente trabajo de investigación.

# *11.1.1. Antena RBLHGG 5acD*

Para realizar en enlace punto a punto se utilizó este tipo de antena debido a que implementa el protocolo 802.11AC hasta 867Mbps, además cuenta con un CPU ARM de 32-bit de 4 núcleos, dispone de 256 MB de RAM, tiene una potencia hasta 25dBm (MikroTik, 2018), por estas razones es más que suficiente para lograr vertiginosas velocidades en un enlace punto a punto. Ver Figura 4.

En el proyecto esta antena es uno de los componentes fundamentales, ya que es por donde se dio salida a internet a los usuarios que se encuentras en lugares remotos, en cuanto a la instalación solo basta con conectar el cable de alimentación y el cable Ethernet a su único puerto que tiene la antena, por este puerto se configurara y posteriormente se conectara a un router que nos deja la empresa que provee de internet. En la antena receptora la instalación es la misma con la diferencia de que esta va conectada a un router administrador.

**Figura 4** *Antena RBLHGG 5acD*

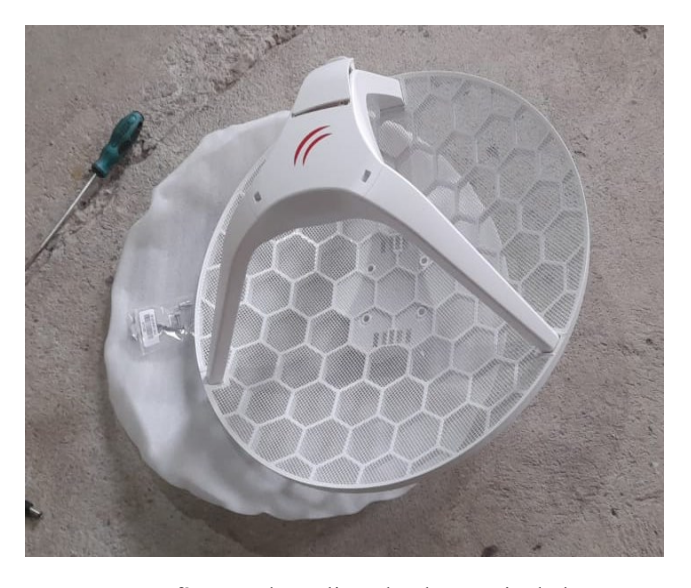

*Nota.* Fotografía tomada realizando el montaje de la antena.

# *11.1.2. Router RB750Gr3*

Este equipo cuenta con 5 puertos Ethernet 10/100/1000 y un puerto USB 2.0 para colocar una memoria microSD externa, una de las principales características es que cuenta con un potente procesador de doble núcleo de 880MHz y también dispone de 256 MB de RAM, además es un equipo asequible pequeño y fácil de usar. (MikroTik, 2018)

En cuanto a este equipo, este es el encargado del control de ancho de banda de cada uno de los usuarios así también como la administración de los mismos, en la Figura 5 se visualiza que el router posee 5 puertos para lo cual se utilizó el puerto 1 como salida a internet (WAN), y el resto de puertos estas destinados a las distintas conexiones LAN, es decir, los datos que llegan a la antena receptora ingresan por el puerto 1 y se distribuyen a los diferentes usuarios por los puertos restantes.

**Figura 5** *Router RB750Gr3*

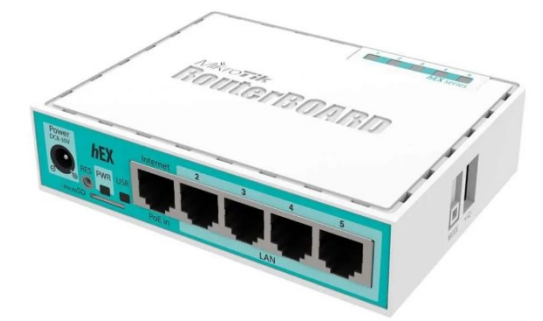

*Nota.* Imagen tomada de página web: Sincables.

# *11.1.3. Switch Para Fibra Óptica*

Este equipo cuenta con 10 puertos, ver Figura 6, de los cuales 2 son RJ45 1000Gbps y los 8 restantes son para fibra SC 1.25 Gbps para fibra mono modo simplex hasta 20Km de distancia, la tarjeta cuenta con una capacidad de manejo de ancho de banda de 5.6G y soporta las longitudes de onda de 1310nm/1550nm. (ANYTOP, 2022)

Este switch va conectado de uno de sus puertos Ethernet a un puerto del router, y sus puertos SC van conectados a los convertidores de medios de cada usuario mediante la fibra óptica, la función de este equipo es, como su nombre lo indica, la de un switch. Este equipo no necesita nada más que ser alimentado mediante su adaptador de corriente y ya entra en funcionamiento.

*Switch Para Fibra Óptica*

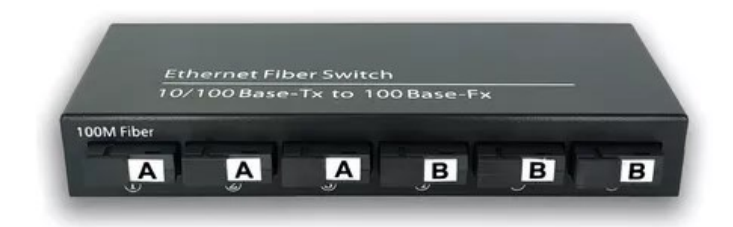

*Nota.* Imagen tomada de la página web: Unicom

### *11.1.4. Convertidor de Medios*

Este equipo es el encargado de convertir las señales de un medio a otro medio en este caso el equipo a utilizar tiene una capacidad adaptativa de 10/100 Mbps además que admite una distancia UTP hasta 100mts y una distancia con fibra mono modo a 25Km, también cuenta con un circuito de protección contra rayos que puede reducir en gran medida el daño causado por la inducción de rayos. (ANYTOP, 2022)

Este dispositivo se encarga de convertir las señales de luz a señales eléctricas las cuales proviene del switch de fibra óptica y llegan a el router del usuario, su instalación es sencilla ya que no es un equipo administrable, es decir, solo basta con conectar la alimentación y el cable de fibra a su puerto SC y el puerto Ethernet al router del usuario. Ver Figura 7.

*Convertidor de medios*

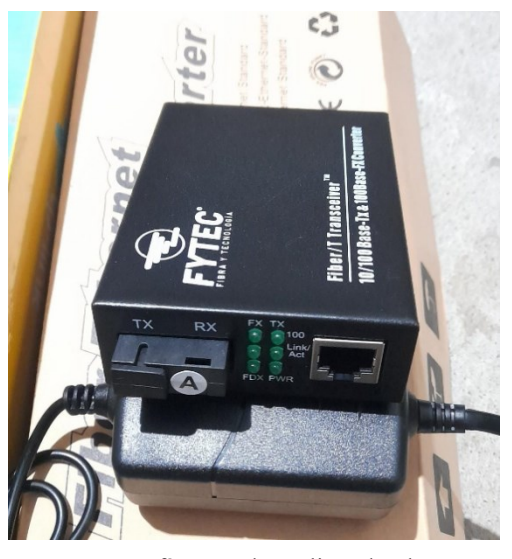

*Nota.* Fotografía tomada realizando el proyecto.

### *11.1.5. Router TP-Link*

Este router dispone de 4 puertos LAN y 1 puerto WAN 10/100 Mbps es compatible con el estándar IEEE 802.11 b/g/n para 2.4GHz, soporta encriptación WEP64/128 bit WEP, WPA, WPA2, también el tipo de WAN dispone de configuración mediante IP Dinámica / IP Estática / PPPoE / PPTP / L2TP por ende este router es ideal para brindar una conexión inalámbrica muy estable. (TP-Link, 2023)

Este equipo es el que va a estar ubicado en cada domicilio de los usuarios, gracias a sus buenas características es perfecto para lograr con el objetivo planteado, este es el último equipo de la red y es el encargado de brindar una IP Privada a los usuarios que tengan acceso a este, su conexión es mediante cable ethernet y su configuración es directa mediante la página oficial de TP-Link.

*Router TP-Link*

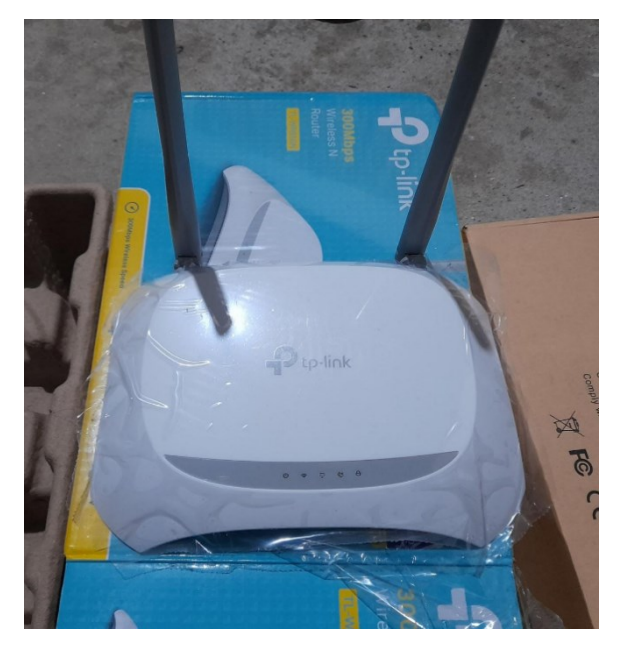

*Nota.* Fotografía tomada realizando el montaje del router.

# **11.2. Software**

# *11.2.1. Winbox*

Winbox es una aplicación de Mikrotk RouterOS que permite la administración de los equipos usando una interfaz gráfica. Este software incluye una sofisticada tecnología para realizar conexiones basadas en el sistema de RouterOS permitiendo a los usuarios realizar conexiones vía FTP, telnet y SSH. También hay la opción de hacerlo vía web con la IP por defecto que traen los equipos. (SincablesEC, 2022)

El software fue parte fundamental para la configuración de los distintos equipos como las antenas y los routers, gracias a esta aplicación fue posible efectuar de una manera adecuada el control del ancho de banda de los distintos usuarios y así mismo fue posible la configuración de las dos antenas para obtener un buen enlace, por ejemplo, en la Figura 9 se aprecia cómo se realizó un escaneo de las frecuencias con el fin de lograr conectar la antena receptora a la antena emisora.

*Ventana de scanner de frecuencia*

| $\frac{1}{2}$<br>Safe Mode        | Session: 2CC8 1B:7D:CA:1D                                      |                   |                                                                                                    |                      |                   |                |                         |                                            |                                |        |                                       |                               |
|-----------------------------------|----------------------------------------------------------------|-------------------|----------------------------------------------------------------------------------------------------|----------------------|-------------------|----------------|-------------------------|--------------------------------------------|--------------------------------|--------|---------------------------------------|-------------------------------|
| <b>All</b> Quick Set              |                                                                |                   | rterface <wian1;< th=""><th></th><th></th><th></th><th></th><th></th><th><math>\boxed{\Box}\ \boxed{\times}</math></th><th></th><th></th><th></th></wian1;<> |                      |                   |                |                         |                                            | $\boxed{\Box}\ \boxed{\times}$ |        |                                       |                               |
| <sup>2</sup> CAP <sub>a</sub> MAN |                                                                |                   | General Wieless HT HTMCS WDS Natione NV2                                                                                                    |                      |                   |                |                         |                                            |                                |        |                                       |                               |
| <b>MM</b> Interfaces              |                                                                |                   |                                                                                                    |                      |                   |                |                         |                                            | OK                             |        |                                       |                               |
| T Wireless                        |                                                                |                   |                                                                                                    | Mode: station bridge |                   |                |                         | $\ddot{\bullet}$                           | Cancel                         |        |                                       |                               |
| <b>Jul</b> Bidge                  |                                                                |                   |                                                                                                    | 1.78811              |                   |                |                         |                                            |                                |        |                                       |                               |
| <b>BES</b> PPP                    |                                                                | Scanner (Running) |                                                                                                    |                      |                   |                |                         |                                            |                                | 回区     |                                       |                               |
| <sup>o-o</sup> Mesh               |                                                                |                   |                                                                                                    |                      |                   |                |                         |                                            |                                |        |                                       |                               |
|                                   |                                                                | Interface: www.7  |                                                                                                    |                      |                   |                |                         | ¥                                          | Start                          |        |                                       | $\boxed{\square \mathbf{x} }$ |
| ago IP                            | Wieless Tables                                                 |                   | Background Scan                                                                                                    |                      |                   |                |                         |                                            | 900                            |        |                                       |                               |
| <b>OMPLS</b>                      | WiFi Interfaces<br>W60G Station Natreme Dual Access List Re    |                   |                                                                                                    |                      |                   |                |                         |                                            |                                |        |                                       |                               |
| <b>SE</b> Routing                 |                                                                |                   |                                                                                                    |                      |                   |                |                         |                                            | Close                          |        |                                       |                               |
| <b>CD</b> System                  | G<br>$\mathbb{F}$<br>CAP WPS Client Setup<br>$\bullet$ .<br>10 |                   |                                                                                                    |                      |                   |                |                         |                                            | Connect                        |        |                                       | Find                          |
| <b>Cucuco</b>                     | Name<br>$/$ Type<br>Actual MTU                                 |                   |                                                                                                    |                      |                   |                |                         |                                            |                                | FP Rx  | FP Tx Packet (p/s) FP Rx Packet (p/s) |                               |
| Files                             | 46 wian1<br>Wireless (IPQ4019)<br>1500                         |                   |                                                                                                    |                      |                   |                |                         |                                            | New Window                     |        | 0 bos<br>$\overline{a}$               | 020                           |
| $=$ Log                           |                                                                |                   |                                                                                                    |                      |                   |                |                         |                                            |                                |        |                                       |                               |
|                                   |                                                                | P                 | Address<br>9C:53:22-7E:37:1C Jhon Cue 5785/2.                                                                                                    | <b>SSID</b>          |                   | $-34$          | $-106$                  | Channel Signa Noise Signa Radio Name<br>22 | RouterO.                       | ٠<br>٠ |                                       |                               |
| <b>A RADIUS</b>                   |                                                                | PRW               | 04:18:D6:40:5A:B4 x virgenc 5320/2                                                                                                    |                      |                   | $-90$          | $-107$                  | 17 Virgenpamba-Ca 2.9.31                   |                                |        |                                       |                               |
| <b>X</b> Tools                    |                                                                | PRTB              | 74:4D 28:28:FA:C0 x-belenO                                                                                                    |                      | 5180/2            | $-39$          | $-108$                  | 19 Ap Belen Obrapia                        |                                |        |                                       |                               |
| <b>MI New Terminal</b>            |                                                                |                   | 38:01:46:F8:93:0D B-LINK-5 5180/2.                                                                                                    |                      |                   | $-87$          | $-108$                  | 21                                         |                                |        |                                       |                               |
| de Dot1X                          |                                                                |                   | 9E 53:22:5E:37:1A                                                                                                    |                      | 5785/2            | $-38$          | $-106$                  | 18                                         |                                |        |                                       |                               |
| <b>C</b> Partition                |                                                                | Þ                 | B0:A7:B9:10:26:5B FAMILIA                                                                                                    |                      | 5765/2            | $-35$          | $-105$                  | 20                                         |                                |        |                                       |                               |
| A Make Support of                 |                                                                | b                 | 00:31:92:83:A6:0B Rosa                                                                                                    |                      | 5805/2            | $-91$          | $-106$                  | 15                                         |                                |        |                                       |                               |
|                                   |                                                                | PR<br>PR          | 80.2A:A8:0E:5D:57<br>80:2A:A8:6C:FA:C8 AirMotup                                                                                                    |                      | 5280/2.<br>5520/2 | $-39$<br>$-91$ | $-106$<br>$-106$        | 17 Sector Platead<br>15 AirMotupeAto2      | 2.9.31<br>2.9.31               |        |                                       |                               |
| <sup>O</sup> New WinBox           |                                                                | PR                | 04:18:D6:EA:D4:06 airMotupe                                                                                                    |                      | 5500/2            | $-89$          | $-106$                  | 17 airMotupe - N                           | 2931                           |        |                                       |                               |
| <b>限</b> Ext                      |                                                                |                   | B4:B0:24:F5:E9:46 NETTPL                                                                                                    |                      | 5745/2            | $-87$          | $-106$                  | 19                                         |                                |        |                                       |                               |
|                                   |                                                                |                   | A0:F4:79:D3:93:EC Velocity  5200/2                                                                                                    |                      |                   | -90            | $-107$                  | 17                                         |                                |        |                                       |                               |
| Windows                           |                                                                |                   | 6C:5A:BD:24:4B:E7 Tenicela                                                                                                    |                      | 5200/2            | $-34$          | $-107$                  | 23                                         |                                |        |                                       |                               |
|                                   | $\bullet$                                                      | $\sim$            | F4:F6:47:D5:87:0E NETLIFE                                                                                                    |                      |                   |                | 5280/20-eC/an/DPI-1dBml | 20                                         |                                |        |                                       |                               |
|                                   | 1 tem out of 2                                                 |                   | F6:F6:47:F5:87:0E                                                                                                    |                      | <b>SURVEY</b>     |                |                         | 20                                         |                                |        |                                       |                               |
|                                   |                                                                | Þ                 | F4:F6:47:D7:3E:F4 NETLIFE 5280/2.<br>F6:F6:47:F7:3E:F4                                                                                                    |                      | 5280/2            | $-39$          | $-106$<br>$-91 - 106$   | 17<br>15                                   |                                | ٠      |                                       |                               |
|                                   |                                                                | 44 heme           |                                                                                                    |                      |                   |                |                         |                                            |                                |        |                                       |                               |
|                                   |                                                                |                   |                                                                                                    |                      |                   |                |                         |                                            |                                |        |                                       |                               |
|                                   |                                                                |                   |                                                                                                    |                      |                   |                |                         |                                            |                                |        |                                       |                               |
|                                   |                                                                |                   |                                                                                                    |                      |                   |                |                         |                                            |                                |        |                                       |                               |
|                                   |                                                                |                   |                                                                                                    |                      |                   |                |                         |                                            |                                |        |                                       |                               |
|                                   |                                                                |                   |                                                                                                    |                      |                   |                |                         |                                            |                                |        |                                       |                               |
|                                   |                                                                | enabled           |                                                                                                    | <b>humma</b>         | slave.            |                |                         | deabled                                    |                                |        |                                       |                               |

*Nota.* Captura del programa Winbox

# *11.2.2. Speedtest*

Esta herramienta se basa en descargar y subir un paquete de archivos a su servidor, según el tamaño del paquete y lo que tarde la bajada y subida es capaz de calcular la velocidad de conexión. Además, el test no se limita a descargar y subir un archivo, sino que lo primero que hace es determinar cuál es el proveedor de la conexión a internet. (Rus, 2019)

Este Software es de gran utilidad para verificar la velocidad de internet tanto de subida como de descarga que le ofrecimos al usuario, para llevar a cabo este test solo bastó con conectarse a la red del usuario e ingresar a la página de Speedtest y llevar a cabo el proceso, al trascurrir unos cuantos segundos se observa cómo se va marcando la velocidad de internet, así como se aprecia en la Figura 10.

*Prueba de velocidad del Internet*

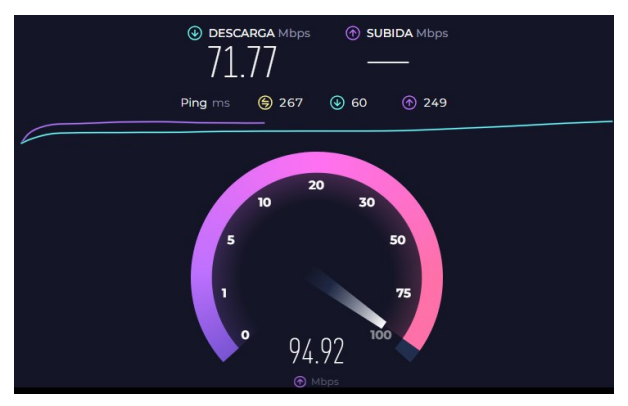

*Nota*. Captura de pantalla obtenida de la prueba de velocidad de internet

# **11.3. Desarrollo de la propuesta**

# *11.3.1. Esquema general de la red de datos*

Para elaborar el sistema general de la red de datos se utilizó el programa Packet Tracer, donde se trató de replicar el proyecto lo más real posible desde el radioenlace hasta los usuarios finales. Analizando la Figura 11 se aprecia que se partió desde el proveedor, el cual brindar acceso a internet, luego se realizó la conexión de la antena emisora y la receptora, estas se conectan mediante DHCP al igual que el router general, luego se conectó el switch de fibra óptica para posteriormente tender la fibra óptica llegando a cada usuario en donde se le instaló el conversor de medios junto a el router TP-Link.

*Esquema general de la red*

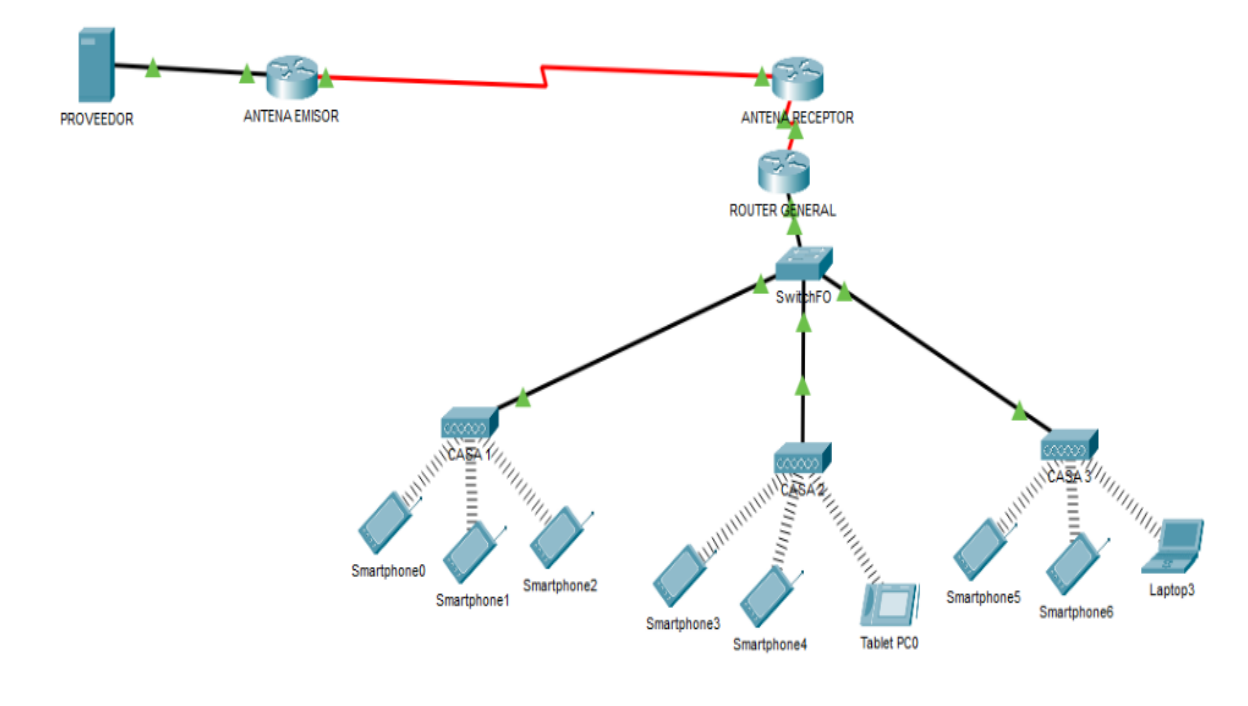

*Nota.* Captura de pantalla tomada del programa Packet Tracer donde se muestra las distintas conexiones y equipos utilizados en el proyecto.

Con la ayuda de este programa se pudo obtener una simulación bastante acercada a la realidad. En las figuras 12 y 13 se puede apreciar la ubicación de los distintos equipos y la de los domicilios beneficiados, con esto se consiguió deducir que la distancia del radioenlace es considerable y que las distancias desde el router general hasta cada abonado no es muy extensa.

*Radioenlace*

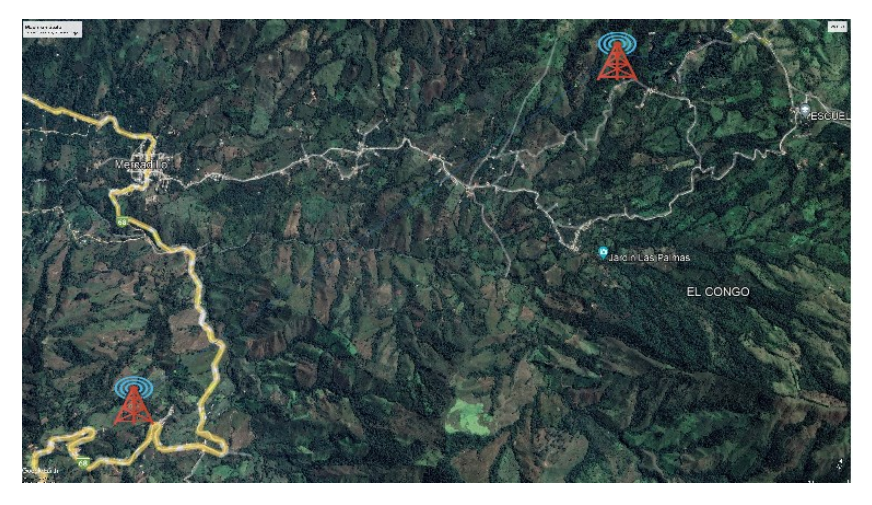

*Nota.* Captura de pantalla obtenida del programa Packet Tracer, donde se aprecia la dimensión que tuvo el radioenlace.

### **Figura 13**

*Usuarios finales*

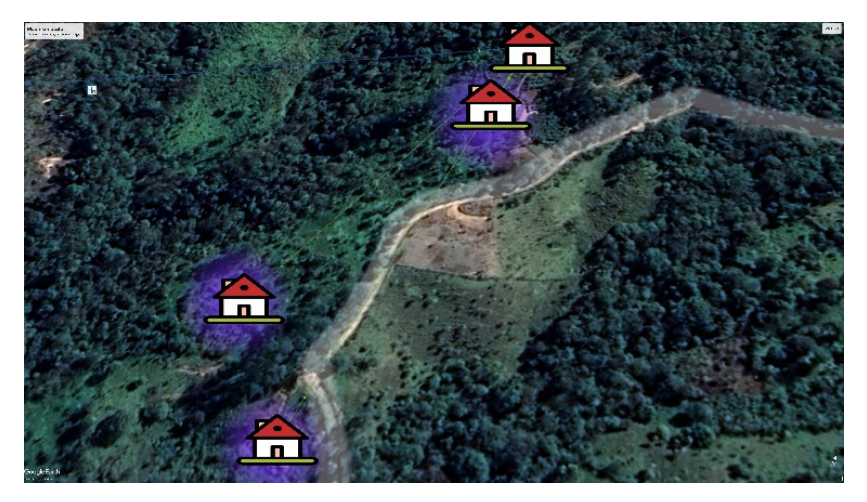

*Nota.* Captura de pantalla obtenida del programa Packet Tracer, donde se evidencia la ubicación de cada usuario.

También se pudo realizar una pequeña simulación de los equipos que cada usuario dispone y los cuales se conectaran a internet mediante el router que se instaló en cada domicilio, en la Figura 14 se puede evidenciar que se pudo conectar distintos dispositivos mediante wifi o también de forma física.

*Dispositivos con conexión mediante wifi.*

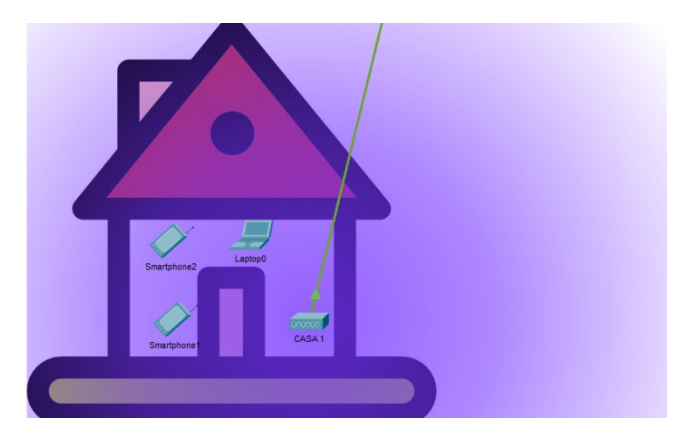

*Nota.* Captura de pantalla obtenida del programa Packet Tracer, donde se observa los distintos tipos de dispositivos que puede conectar cada usuario a la red.

## *11.3.2. Diseño Del Enlace Punto a Punto*

Para la elaboración del diseño del enlace punto a punto fue fundamental hacer uso del software Radio Móvil, con ello se pudo simular el enlace y verificar si era o no conveniente aplicar el proyecto en este determinado sector, y así lograr garantizar que el enlace sea lo más eficaz posible, posterior a esto se realizó un análisis para observar si existía línea de vista desde la estación base hasta el receptor que estará ubicado a una distancia aproximada de 4.8 kilómetros.

Como se aprecia en la Figura 15, es donde se configuran los diferentes parámetros que se deben tener en cuenta para lograr que el enlace simulado sea lo más real posible, la imagen muestra que comportamiento tendrá cada antena, es decir, la antena base principal será la encargada de emitir las señales radioeléctricas mientras que la antena estación san Antonio se encargará de recibir dichas señales.

*Ventana de configuración de parámetros*

| Networks properties<br>List of all nets                                                                                                    | Copy Net<br>Default parameters                                                                                                    | Paste Net<br>Cancel<br>OK                                                                                                    |
|----------------------------------------------------------------------------------------------------|----------------------------------------------------------------------------------------------------|----------------------------------------------------------------------------------------------------|
| Radio Enlace SD<br>Net <sub>2</sub><br>Net 3<br>Net <sub>4</sub><br>Net 5<br>Net 6<br>Net 7<br>Net 8<br>Net 9<br>Net 10<br>Net 11<br>Net 12<br><b>Net 13</b><br>Net 14<br>Net 15<br><b>Net 16</b><br>Net 17<br>Net 18<br><b>Net 19</b><br><b>Net 20</b><br>Net 21<br>Net 22<br><b>Net 23</b><br><b>Net 24</b><br><b>Net 25</b> | <b>Parameters</b><br><b>Topology</b><br>List of all units<br><b>BASE PRINC</b><br><b>ESTACION SAN</b><br>Unit 3<br>Unit 4<br>Unit 5<br>Unit 6<br>Unit 7<br>Unit 8<br>Unit 9<br><b>Unit</b> 10<br><b>Unit</b> 11<br>Unit 12<br><b>Unit 13</b><br><b>Unit</b> 14<br><b>Unit 15</b><br><b>Unit 16</b><br><b>Unit 17</b> | <b>Membership</b><br><b>Systems</b><br><b>Style</b><br>Member of Radio Enlace SD<br>Role of BASE PRINC<br>$\land$<br>Command<br>$\blacktriangledown$<br>System<br><b>MIKROTIK ENLACE</b><br>▼<br>Antenna height (m)<br>C System<br>3<br>$C$ Other<br>0,5<br>- Antenna direction<br>$\checkmark$<br>View pattern |

*Nota*. Captura obtenida del programa Radio Mobile

Una vez configurados todos los parámetros a tener en cuenta para en enlace, se procede a ejecutar la simulación del enlace, y como se puede observar en la Figura 16 existe una muy buena línea de vista, además que la distancia no será un factor que afecte significativamente al proyecto debido a que los equipos a utilizados soportan rangos muchos más altos.

# **Figura 16**

*Simulación del radio enlace*

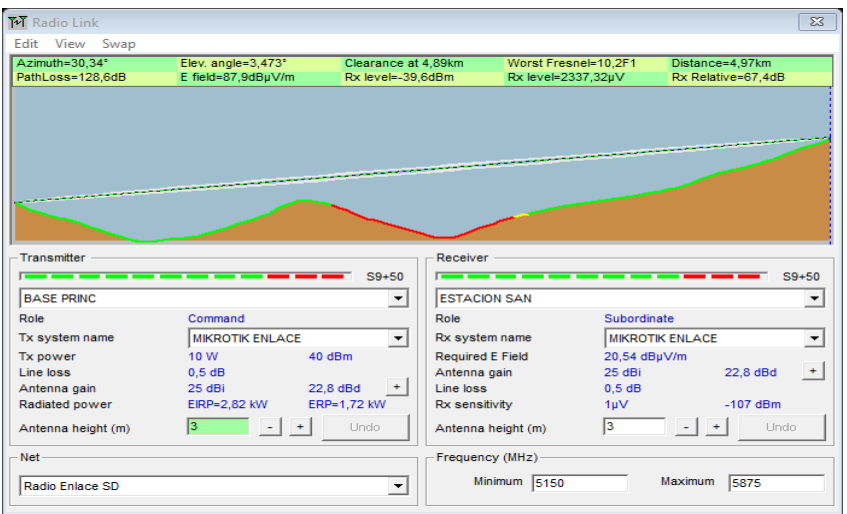

*Nota*. Captura de simulación del enlace en Radio Mobile

### *11.3.3. Implementación del Enlace Punto a Punto*

Para llevar a cabo la implementación del enlace es necesario alinear correctamente las antenas RBLHGG para que no exista pérdidas o bien que no se logre conectar, por ello se realizó la instalación de estos equipos en un día despejado ya que este sector se caracteriza por la abundante cantidad de neblina.

Una vez ubicadas las antenas se procedió a conectar el cable de alimentación y realizar las conexiones con el cable Ethernet para su posterior configuración mediante el software Winbox. En la Figura 17 se puede observar la instalación de la antena receptora, si bien este proceso es sencillo, pero es muy importante que los cables queden bien sujetos y que no exista entradas de agua al interior de la antena.

# **Figura 17**

*Instalación de la antena*

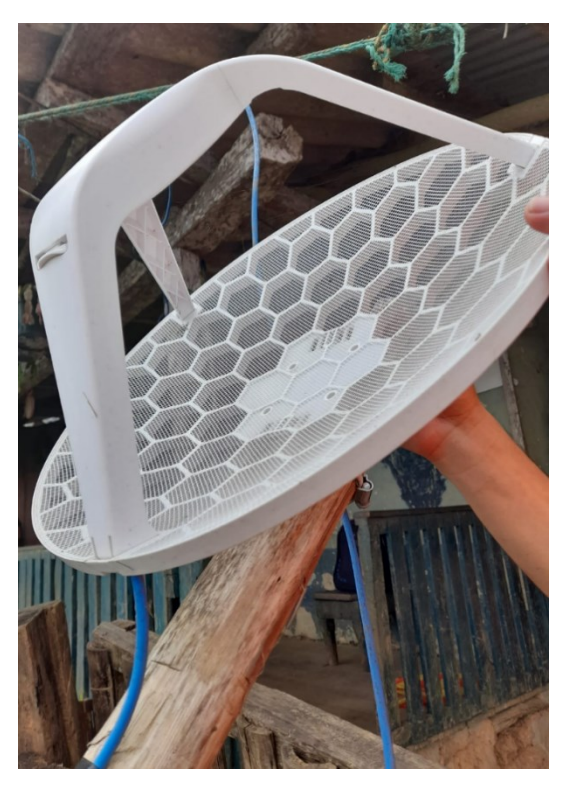

*Nota*. Fotografía tomada realizando la instalación de la antena

# *11.3.4. Zona de Fresnel*

La zona de Fresnel es un volumen de espacio entre el emisor de una onda electromagnética, acústica, etc. y un receptor, de modo que el desfase de las ondas en dicho volumen no supere los 180°.Para calcular el radio de la zona de Fresnel es necesario aplicar la siguiente formula

$$
r1 = 17,32 \sqrt{\frac{D}{4*f}}
$$

donde:

 $r1$  = radio en metros (m)

D = distancia en kilómetros (Km) ( $D = d1 + d2$ ).

f = frecuencia de la transmisión en GHz.

### *11.3.5. Cálculo de la Zona de Fresnel*

$$
r1 = 17,32 \sqrt{\frac{d1 + d2}{4 * f}}
$$

$$
r1 = 17,32 \sqrt{\frac{1.8Km + 3.2Km}{4*(5.61GHz)}}
$$

$$
r1 = 17,32 \sqrt{\frac{5Km}{22.44}}
$$

$$
r1 = 17,32 * 0.4720
$$

 $r1 = 8.17$  m.

Este cálculo nos permitió determinar si los obstáculos entre antenas iban a resultar un problema de perdida de señal para el radio enlace, en este caso, para que no exista interferencia por obstáculos fueron necesarios 8, 17 metros. Analizando la Figura 18 se pudo observar que la altura máxima del obstáculo esta en 1413 m.s.n.m.

*Altura de obstáculo para radioenlace*

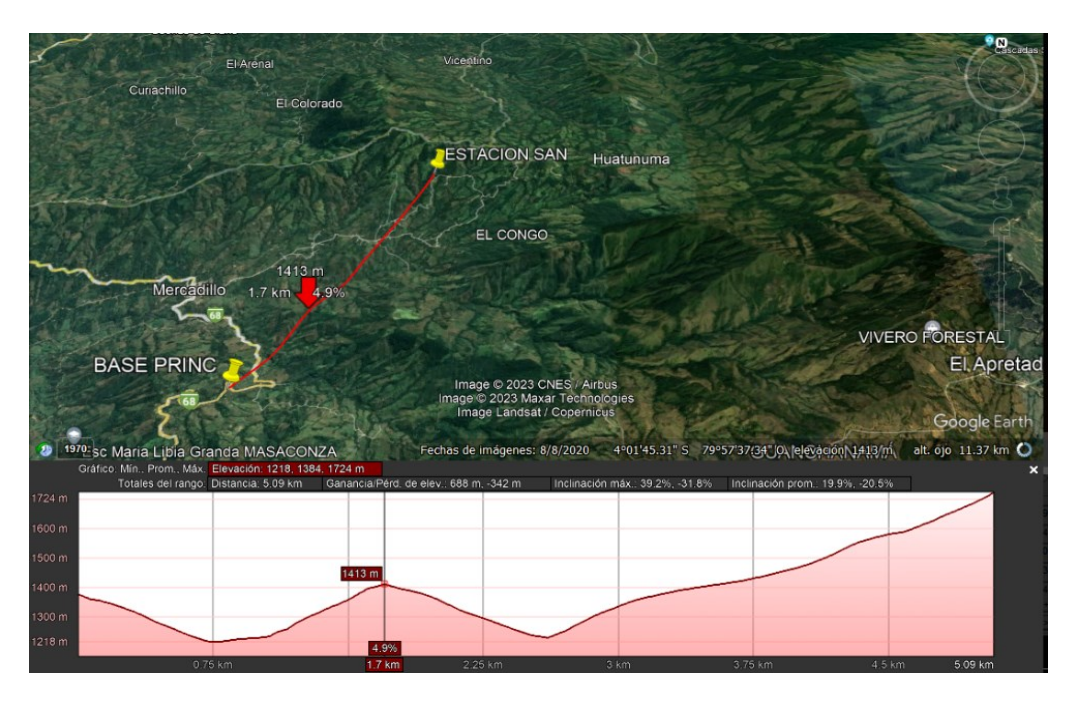

*Nota*. Captura de pantalla tomada de Google Earth, demostrando la altura del principal obstáculo para el radioenlace.

Analizando la Figura 19 se pudo determinar que el cálculo de la zona de Fresnel es ideal debido a que existe una diferencia de altura de 85 metros desde la parte más alta del obstáculo hasta el centro de la elipse de la señal que generan las antenas, con ello se determinó que no existe problemas de perdida de señal por obstáculos.

# **Figura 19**

*Altura de la línea del radioenlace entre antenas*

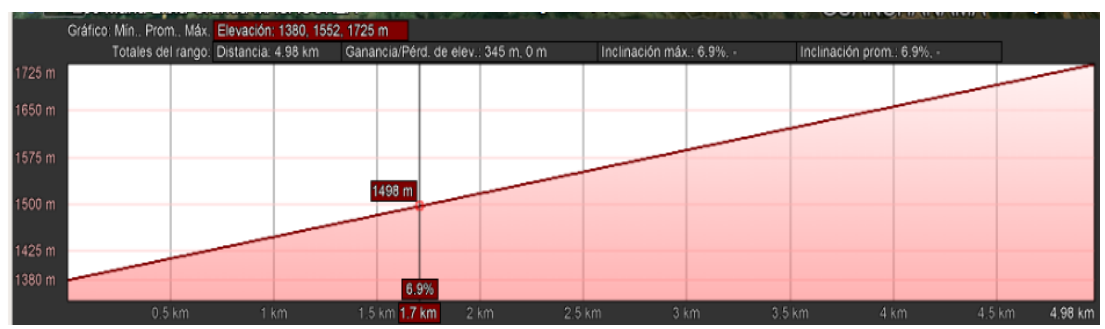

*Nota.* Captura de pantalla tomada de Google Earth demostrando la altura de la línea del radioenlace entre la antena emisora y la receptora

#### *11.3.6. Altura de la Línea de Vista*

Esta línea de vista hace referencia a una línea recta directa entre la antena emisora y la receptora, sin obstrucciones en el camino y se calcula según la siguiente formula:

$$
hr = \{[(hRx + haRx)] - (hTx + haTx) * (d1/D) + (hRx + haRx)\}\
$$

Donde:

 $hr = Altura$  del rayo (m).

haRx = altura de la antena trasmisora (m).

haTx = altura de la antena receptora (m).

hRx = Altura del punto de transmisión (m).

hTx = Altura del punto de recepción (m).

# *11.3.7. Cálculo de la Altura de la Línea de Vista*

$$
hr = \{[(hRx + haRx)] - (hTx + haTx) * (d1/D) + (hRx + haRx)\}
$$
  

$$
hr = \{(1715+6) - (1391+6) * (1.8/5) + (1715+6)\}
$$
  

$$
hr = \{(1721) - (1397) * (0.36) + (1721)\}
$$
  

$$
hr = 2939
$$

# *11.3.8. Perdida en el espacio libre*

Las ondas electromagnéticas pierden potencia incluso en una línea recta porque se esparce sobre una mayor región en el espacio a medida que se aleja del transmisor. Las pérdidas en el espacio libre se calculan con la siguiente ecuación:

$$
L_{bf} = 92, 4 + 20 \log(f) \, GHz + 20 \log(d) \, Km
$$

Donde:

 $L_{bf}$  = perdidas por el espacio libre (dB).

d = distancia entre el transmisor y el receptor.

f = frecuencia a la cual se propaga la onda electromagnética.

# *11.3.9. Cálculo de la perdida por el espacio libre*

$$
L_{bf} = 92.4 + 20 \log(f) \, GHz + 20 \log(d) \, Km
$$
\n
$$
L_{bf} = 92.4 + 20 \log(5.66) \, GHz + 20 \log(5) \, Km
$$
\n
$$
L_{bf} = 92.4 + 14.979 + 13.979
$$
\n
$$
L_{bf} = 121.358 \, dB
$$

#### **11.4. Diseño de la red de fibra óptica en AutoCAD**

Mediante uso de la herramienta de AutoCAD se realizó el diseño para la red de fibra óptica, debido a que es una plataforma sólida que permitió detallar y gestionar eficientemente los recursos de la red lo que resulta esencial para garantizar un despliegue exitoso y una operación sin problemas. También el programa facilita la planificación del espacio y la disposición física de los dispositivos como routers, switch, cables, etc.

# **Figura 20**

*Diseño de la red para la fibra óptica*

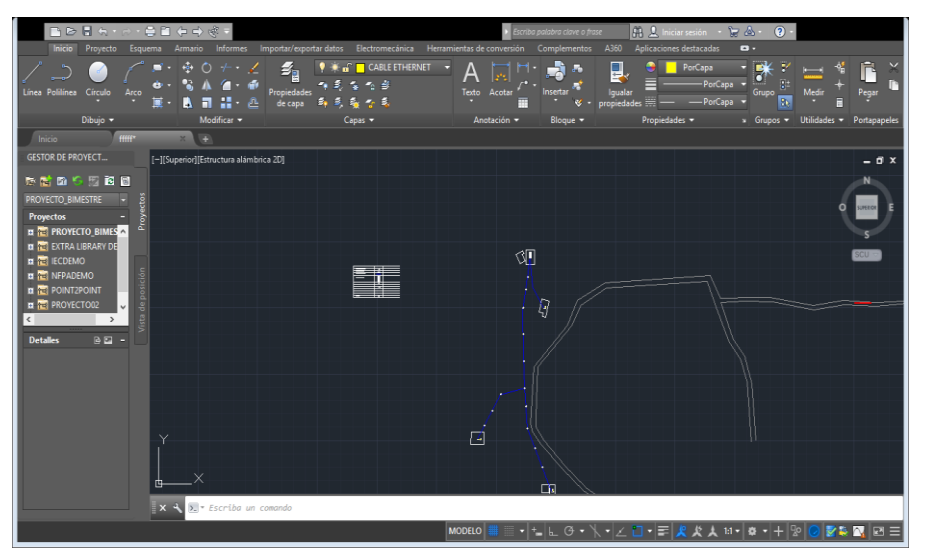

*Nota.* Captura obtenida del programa AutoCAD.

También se realizó la tabla de simbología, la cual proporciona una referencia visual que explica el significado de los símbolos utilizados en el plano facilitando la interpretación de los mismos, los símbolos representan routers, switches, cable drop, esto también ayuda a evitar errores o confusiones a la hora de requerir realizar algún trabajo futuro.

### **Figura 21**

*Simbología* 

| <b>REFERENCIA</b>          | <b>SIMBOLOGIA</b> |
|----------------------------|-------------------|
| POSTE DE MADERA TRATADA    | Ñ                 |
| <b>CONVERSOR DE MEDIOS</b> |                   |
| FIBRA OPTICA (DROP 1 HILO) |                   |
| SWITCH DE FIBRA OPTICA     |                   |
| ROUTER ABONADO             | 日                 |
|                            |                   |

*Nota*. Captura obtenida del programa AutoCAD

En la Figura 21 se puede apreciar la simbología que se utilizó para realizar el proyecto, también se observa los distintos elementos que van tanto en los domicilios de los usuarios como en la parte inicial donde está la antena receptora.

# **11.5. Implementación y Ejecución de la red de Fibra Óptica**

Para llevar a cabo el tendido de la fibra óptica de forma correcta a través de los postes es necesario hacer uso de los tensores plásticos, los cuales ayudaron a que la fibra quede sujeta de manera segura. Iniciamos desde el domicilio donde está instalada la antena receptora hacia los demás abonados.

*Tensor de plástico*

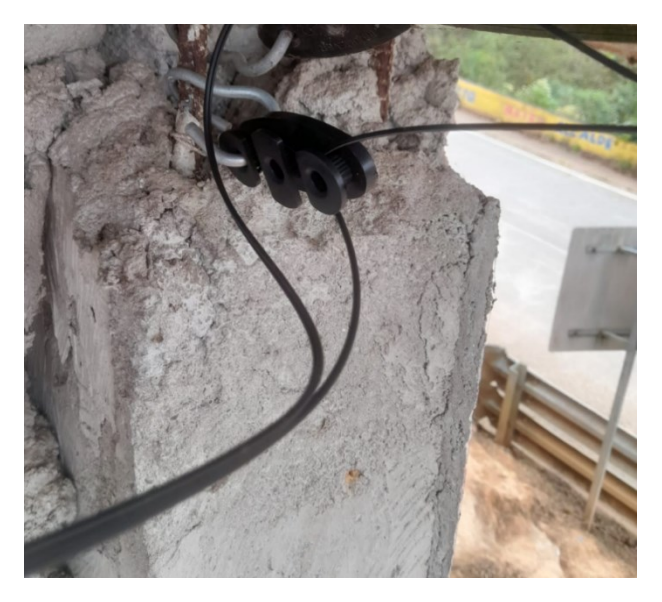

*Nota*. Fotografía tomada realizando el tendido de la fibra óptica

Se procede a montar el resto de la fibra óptica hasta los distintos abonados verificando que en cada tensor plástico la fibra quede de manera correcta para evitar posibles atenuaciones, en algunos casos los propietarios de los lotes por donde se tenía planeado el pase de la fibra óptica no aprobaron la instalación de postes sino más bien accedieron a hacer uso de los árboles del sector.

# **Figura 23**

*Tendido de la fibra óptica*

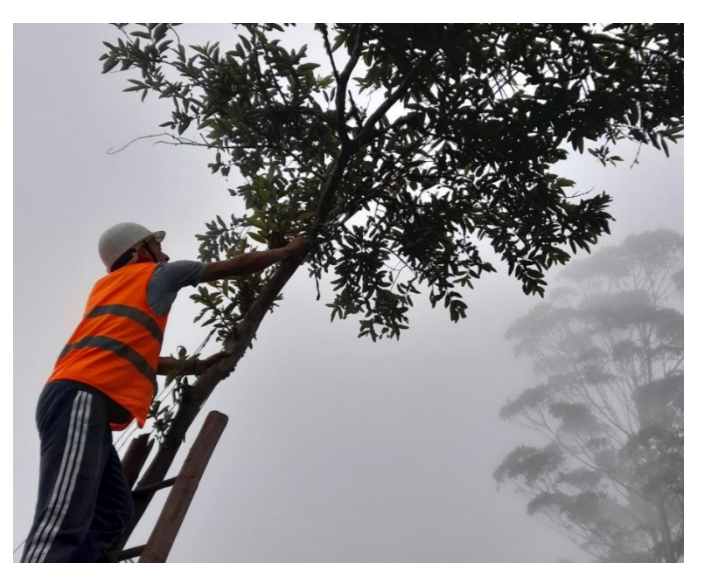

*Nota*. Fotografía tomada realizando el tendido de la fibra óptica (drop 1H)

Luego que se llegó al domicilio de los abonados se procedió a la instalación de los conectores mecánicos, para ellos en cada extremo de la fibra drop se debe dejar al descubierto el hilo de fibra para realizar el corte con la cortadora y seguidamente introducir el hilo en el conector mecánico.

En la Figura 24 se puede observar el paso en donde se realiza el corte del hilo de la fibra drop para posteriormente colocar el conector mecanico y asi poder realizar la conexión del estremo de la fibra al switch y el otro extremo al conversor de medios que esta ubicado en cada domicilio de los abonados.

### **Figura 24**

*Corte de la fibra óptica* 

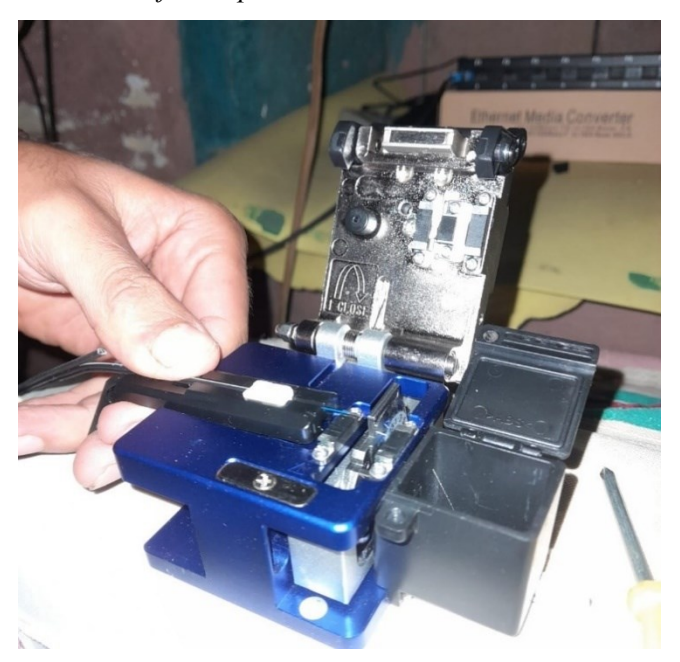

*Nota*. Fotografía tomada realizando el corte de la fibra drop para posteriormente colocar el conector mecánico.

Para el proceso de instalación del conector mecánico es recomendable tener mucho cuidado con el hilo de la fibra óptica, es decir, no se debe tocar el extremo de la fibra óptica debido a que es muy sensible y cualquier partícula o choque en alguna superficie puede dañar el corte y por consiguiente generar pequeñas perdidas en la señal de la luz emitida o recibida según sea el caso.

*Instalación del conector mecánico*

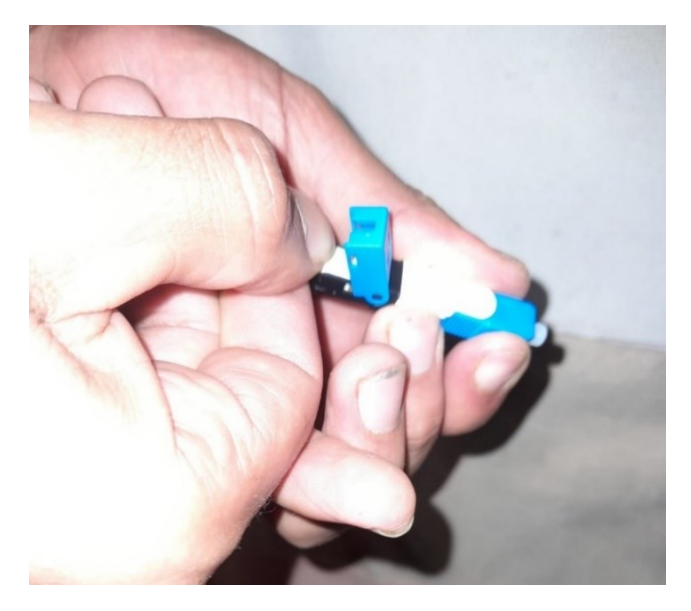

*Nota*. Fotografía tomada realizando la instalación del hilo de fibra óptica en el conector mecánico.

Se puede apreciar en la Figura 26 como quedo instalada la fibra óptica la cual está distribuida para cada usuario para lo cual se utilizó tres puertos del switch, el resto de puertos queda libre para en un futuro el resto de habitantes requiera del servicio sea mucho más fácil brindarles ayuda.

# **Figura 26**

*Conexión de los puertos del switch de fibra óptica*

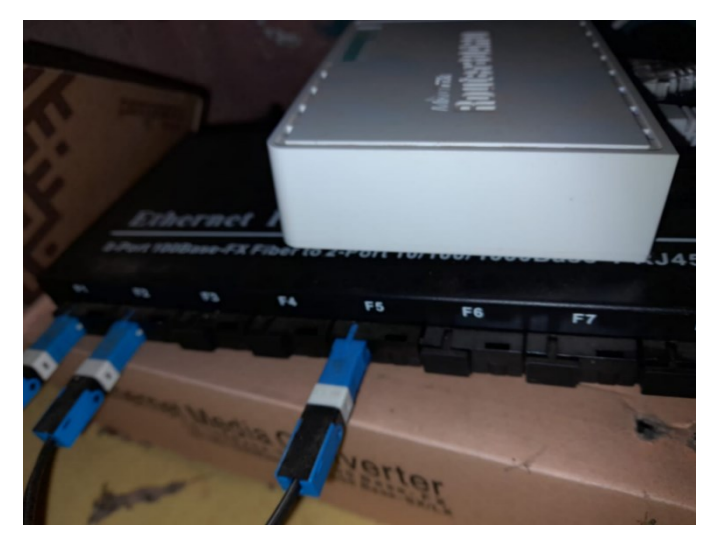

*Nota*. Fotografía tomada realizando las diferentes conexiones de la fibra óptica de los distintos usuarios al switch.

Para realizar la conversión de señal de óptica a eléctrica se utilizó el conversor de medios, este dispositivo quedo instalado en cada domicilio de los abonados, analizando la Figura 27 se puede observar que este posee dos puertos, el uno que es la entrada de la señal óptica cuyo puerto es SC y el otro que es de salida, puerto Ethernet el cual va al router TP-Link.

# *Figura 27*

*Conversor de medios*

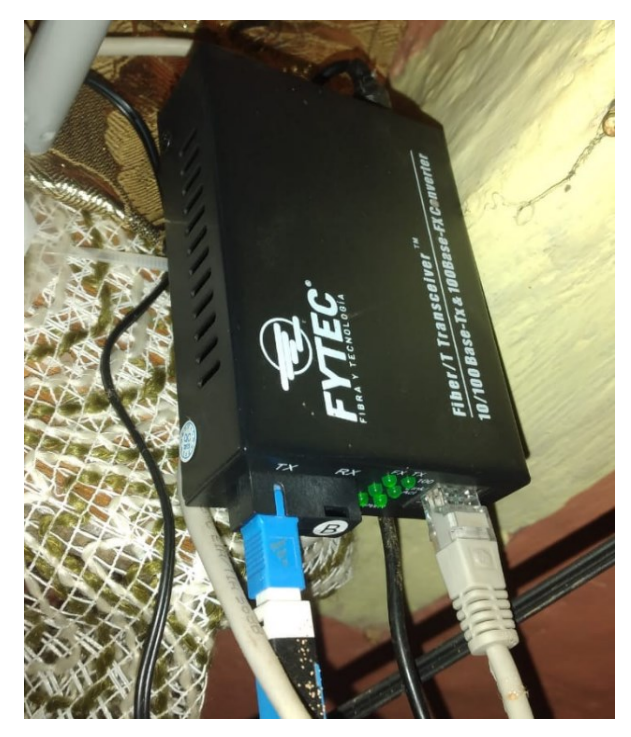

*Nota.* Fotografía tomada realizando la instalación del conversor de medios en el domicilio de un abonado.

Finalmente, para que los distintos usuarios de la red tuvieran acceso a internet se instaló y configuro un router de la marca TP-Link el cual permite conectarse de forma física o inalámbrica.

*Router TP-Link*

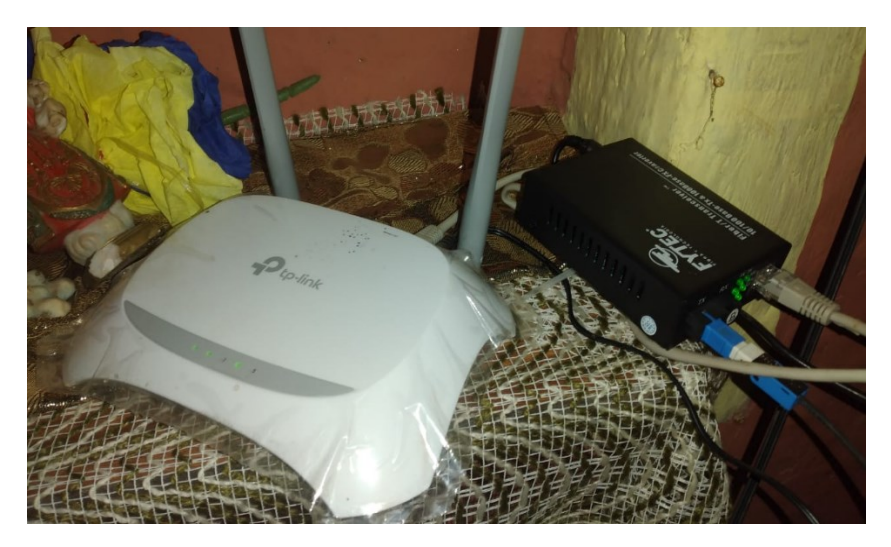

*Nota.* Fotografía tomada realizando la instalación del router TP-Link en el domicilio de un abonado.

# **11.6. Pruebas de Funcionamiento y Resultados**

# *11.6.1. Pruebas de funcionamiento*

Una vez ejecutado el proyecto se procede a hacer las pruebas de funcionamiento, las cuales consisten en verificar la calidad del enlace mediante el software WINBOX, en la Figura 29 se puede observar diferentes datos de la antena receptora, entre los más importantes destacan el canal (Channel), el cual hace referencia a la frecuencia que estamos utilizando en este caso son 5610 MHz y el 20 es el ancho de banda del canal, otro punto importante es el Tx y Rx Rate los cuales se referietren a la tasa de transmisión y recepción del enlace, también se aprecia que la antena se enlazo correctamente a la receptora la cual tiene por SSID "FRANKLIN", por último punto muy importante es la tasa de CCQ (calidad de conexión del cliente), el cual se encuentra en 90 %,garantizando un buen enlace.

*Estado de conexión del enlace*

| Interface <wlan1></wlan1>                 |                          |                                    |               |                  | $\Box$ $\times$            |  |  |  |
|-------------------------------------------|--------------------------|------------------------------------|---------------|------------------|----------------------------|--|--|--|
| <b>HT</b>                                 |                          | HT MCS WDS Nstreme Advanced Status | <b>Status</b> | Traffic          | ок                         |  |  |  |
| Last Link Down Time: Sep/18/2023 16:05:00 | ۰                        | Cancel                             |               |                  |                            |  |  |  |
| Last Link Up Time: Sep/18/2023 16:05:03   |                          | Apply                              |               |                  |                            |  |  |  |
| Link Downs: 9                             |                          | Disable                            |               |                  |                            |  |  |  |
| Channel: 5610/20-Ce/an                    |                          | Comment                            |               |                  |                            |  |  |  |
| Wireless Protocol: nstreme                |                          | <b>Advanced Mode</b>               |               |                  |                            |  |  |  |
| Tx Rate: 120Mbps-40MHz/2S/SGI             |                          | Torch                              |               |                  |                            |  |  |  |
|                                           | Rx Rate: 6Mbps           |                                    |               |                  |                            |  |  |  |
|                                           | <b>SSID: FRANKLIN</b>    |                                    |               |                  | <b>WPS Accept</b>          |  |  |  |
|                                           | BSSID: 2C:C8:1B:7D:C3:7B |                                    |               |                  | <b>WPS Client</b>          |  |  |  |
| Tx/Rx Signal Strength: -67/-72 dBm        |                          | Setup Repeater                     |               |                  |                            |  |  |  |
| Tx/Rx Signal Strength Ch0: -71/-74 dBm    |                          | Scan                               |               |                  |                            |  |  |  |
| Tx/Rx Signal Strength Ch1: -68/-75 dBm    |                          | Freq. Usage                        |               |                  |                            |  |  |  |
| Tx/Rx Signal Strength Ch2:                |                          |                                    |               |                  |                            |  |  |  |
| Tx/Rx Signal Strength Ch3:                |                          | Align                              |               |                  |                            |  |  |  |
|                                           | Noise Floor: - 105 dBm   |                                    |               |                  | Sniff                      |  |  |  |
|                                           | Signal To Noise: 33 dB   |                                    |               |                  | Snooper                    |  |  |  |
|                                           | Tx/Rx CCQ: 90/75 %       |                                    |               |                  | <b>Reset Configuration</b> |  |  |  |
|                                           | Overall Tx CCQ: 90 %     |                                    |               |                  |                            |  |  |  |
| Distance:                                 |                          |                                    |               |                  |                            |  |  |  |
|                                           | RouterOS Version: 6.46.8 |                                    |               |                  |                            |  |  |  |
|                                           | Last IP: 8.8.8.8         |                                    |               |                  |                            |  |  |  |
|                                           |                          | <b>WDS Link</b>                    |               |                  |                            |  |  |  |
|                                           |                          | Compression                        |               |                  |                            |  |  |  |
| enabled                                   | running                  | slave                              |               | connected to ess |                            |  |  |  |
| sued                                      |                          |                                    |               | 0 packets queued |                            |  |  |  |

*Nota*. Captura obtenida del software Winbox, demostrando la calidad del enlace punto a punto.

Además, se realizó las mediciones de potencia de fibra óptica, que este caso fue cable drop de 1 hilo, en cada uno de los domicilios de los usuarios obteniendo los siguientes resultados:

**Tabla 1**

*Pruebas de potencia*

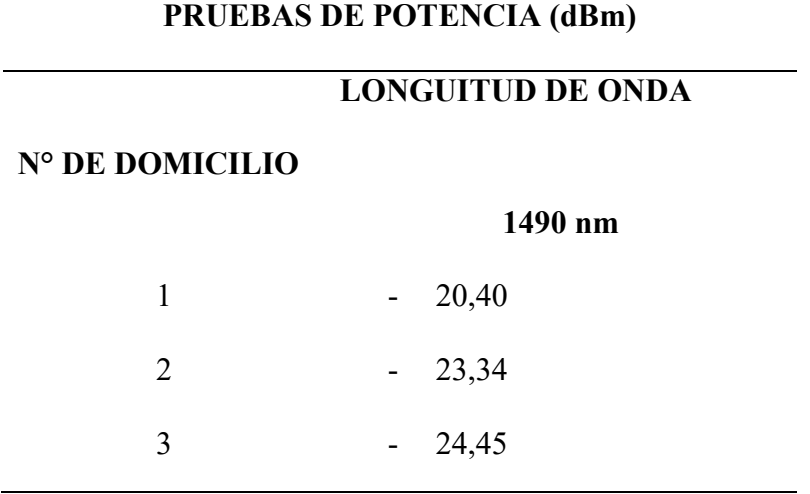

*Nota.* La tabla muestra las medidas de potencia óptica realizada a en cada uno de los usuarios, donde se aprecia que según las características de la fibra drop su longitud de onda es de 1490 nm.

Con los resultados que se obtuvieron de la medición de potencia óptica se pudo corroborar que la implementación de la fibra óptica fue un éxito garantizando al usuario un servicio de calidad.

También otro punto muy importante es la velocidad de conexión a internet, esto se verifico haciendo uso del programa de Speed Test donde se evaluó los dos aspectos principales de la conexión los cuales son, velocidad de subida (upload), que hace referencia a la velocidad para enviar datos desde un dispositivo hacia internet y velocidad de bajada (download), que es la velocidad para descargar datos desde internet hacia un dispositivo, en la Figura 30 se puede observar que cada usuario dispone de 50 Mbps de descarga y 30 Mbps de subida, esto con compartición 1:3, es decir que si todos los usuarios hacen uso de la conexión al mismo tiempo el router encargado de la administración general divide para los tres usuarios el total de las Mbps, otorgándoles 16,66 Mbps de descarga y 10 Mbps de subida , esto si la red esta congestionada.

*Velocidad de internet de cada usuario.*

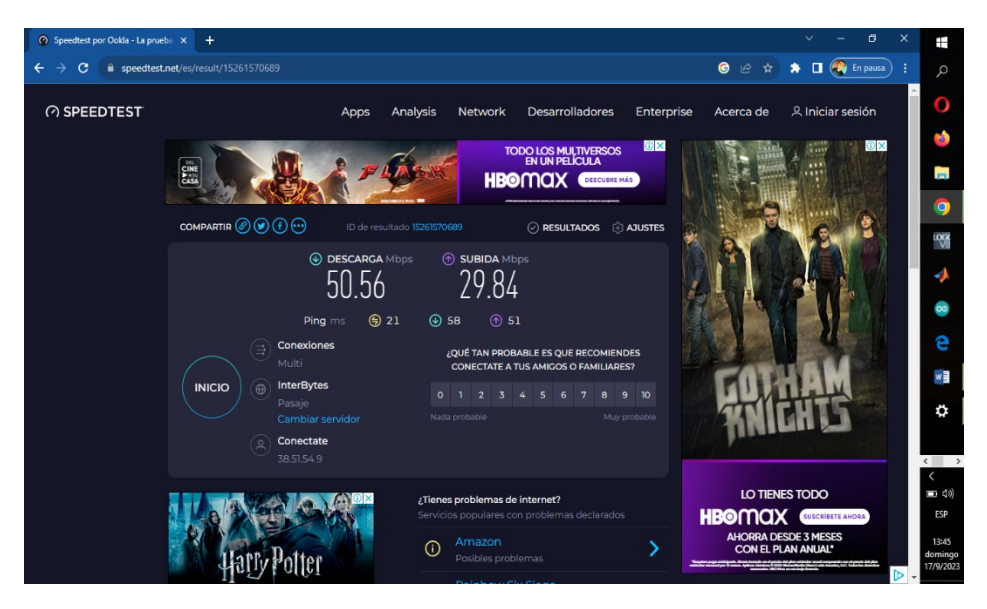

*Nota*. captura de pantalla obtenida del programa Speed Test en donde se puede apreciar la velocidad de descarga y subida de cada usuario.

Otro aspecto importante y fácil de comprobar es mirando directamente el router TP-Link, el cual quedo instalado en los diferentes domicilios, en donde se observó que existen unos leds los cuales son indicadores del estado de la red, es decir, si existe o no acceso a internet, en la Figura 31 se puede observar la ubicación de este led, cuando no hay acceso a internet este tiende a titilar constantemente.

# **Figura 31**

*Leds indicadores*

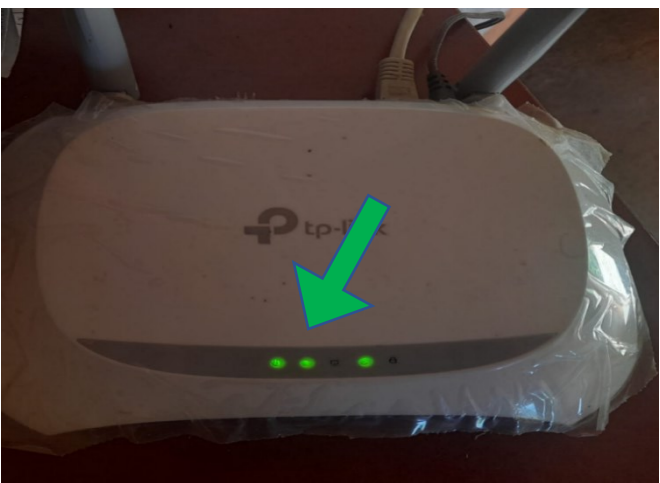

*Nota*. Fotografía tomada verificando el estado de la red mediante los leds indicadores.

#### *11.6.2. Resultados*

La red de datos implementada para brindar servicio de internet a 3 domicilios es altamente satisfactoria. El radio enlace que cubrió una zona de 4,8 kilómetros demostró un funcionamiento óptimo con un índice de CCQ del 90%, este elevado CCQ indica una transmisión de datos estable y de alta calidad, la antena receptora se conectó exitosamente a la emisora cuyo SSID es "FRANKLIN", operando a una frecuencia de 5610 MHz, estos resultados confirman la eficiencia y confiabilidad de la implementación del radio enlace.

En la implementación de la red de fibra óptica se obtuvieron también resultados muy buenos, en cuanto a la medición de potencia óptica de los 3 domicilios beneficiando se constató que los valores van desde –20,40 dBm hasta -24,45 dBm, estas lecturas indican una transmisión de señal robusta y optima ya que están el rango esperado garantizando un rendimiento estable en el servicio de acceso a internet

También, acorde a los resultados obtenidos en el programa Speed Test se garantiza a cada usuario una velocidad de descarga de 16,66 Mbps y una velocidad de subida de 10 Mbps esto en el caso de que la red de encuentre saturada, sino disponen de mayor velocidad, teniendo un máximo de descarga de 50 Mbps y 30 Mbps de subida.

En la siguiente tabla se puede observar un promedio de las velocidades de subida y de descarga de cada usuario, además se aprecia el límite de subida y descarga para cada usuario. También se realizó un cálculo del consumo en MB de cada domicilio, cabe recalcar que esto varía según la necesidad de los usuarios o las diferentes actividades que realicen.

# **Tabla 2**

*Velocidad de descarga y subida*

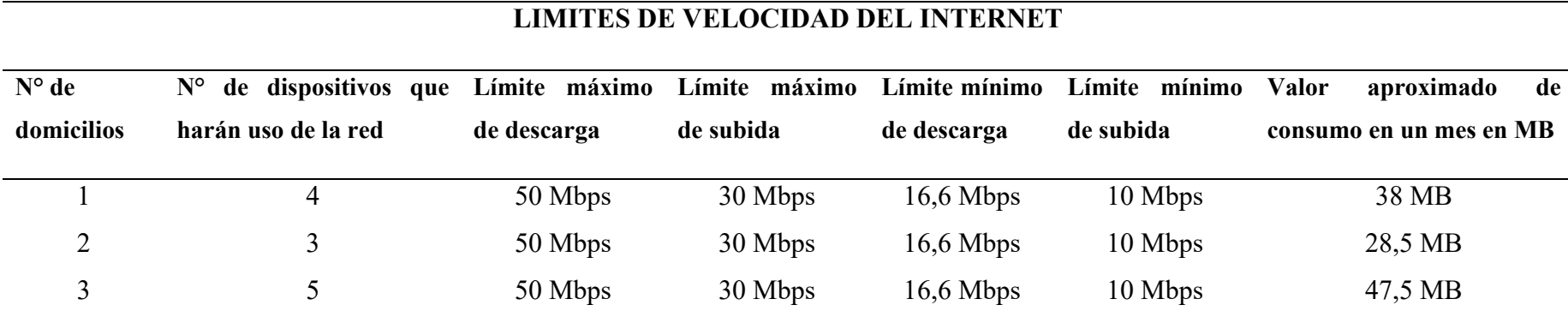

Nota. La tabla muestra los diferentes límites de velocidad que dispone cada usuario y un valor aproximado del consumo de MB en el transcurso de un mes.

# **12. Conclusiones**

- Una vez realizado el análisis de manera precisa y fundamentada de que equipos se necesitaron se procedió a adquirir cada uno de estos, a partir de un enfoque que combina el conocimiento práctico y la experiencia de expertos en el campo, con esta estrategia se obtuvo una base sólida para la toma de decisiones garantizando la selección de equipos que optimicen el rendimiento y eficiencia en la red de datos.
- El enlace punto a punto se realizó basándose en algunos criterios importantes, como la zona de Fresnel, la distancia del enlace, la frecuencia, el nivel de CCQ donde todos estos aspectos cumplen con lo esperado y se pudo constatar que el enlace es eficiente.
- Para llevar a cabo el desplego de la fibra óptica se utilizó el software de AutoCAD y Packet Tracer en donde se llevó a cabo el diseño teórico a una infraestructura de conectividad física en el terreno. Al lograr este objetivo se aseguró la disponibilidad de una red de alta velocidad y fiabilidad.
- La medición de la potencia de fibra óptica garantiza que la señal se transmite con la intensidad adecuada a lo largo de la red, verificando que a cada usuario obtenga una velocidad de conexión adecuada, también se verifico en el software de Winbox la calidad del enlace obteniendo resultados muy favorables.
- Al utilizar equipos específicos diseñados para funciones particulares, como enrutamiento, conmutación y conversión de medios, se garantiza que la red funcione de manera óptima y eficiente. La combinación de estos equipos permite la distribución de la conectividad desde el radio enlace hasta los

hogares de los beneficiarios, el cumplimiento de este objetivo es esencial para conectar a las personas y las comunidades a internet, brindando acceso a información, la comunicación y las oportunidades que esta tecnología proporciona en esta era digital.

#### **13. Recomendaciones**

- Se recomienda realizar un análisis constante de las necesidades de la red y estar al tanto de los últimos avances tecnológicos para asegurar que los equipos seleccionados sigan siendo eficientes a lo largo del tiempo.
- Se sugiere evaluar cuidadosamente los criterios clave para un radio enlace, como la zona de Fresnel, la distancia del enlace, la frecuencia de trabajo y el nivel de CCQ para que el enlace siempre sea eficiente y que la calidad de conectividad se mantenga en un nivel óptimo.
- Para llevar a cabo el tendido de la fibra óptica es muy recomendable guiarse de los planos generados en AutoCAD y Packet Tracer ya que estas herramientas proporcionan una base sólida para la planificación y la implementación de la infraestructura de la red.
- Para mantener un alto nivel de calidad del servicio de internet se debe realizar un monitoreo constante de la potencia óptica y del radio enlace haciendo uso de las distintas herramientas de medición, con ello se podrá prevenir futuros problemas que afecten a los usuarios.
- Es recomendable garantizar a los usuarios un servicio de internet de calidad y eficiencia, capaz de satisfacer las necesidades cambiantes de los usuarios.

#### **14. Bibliografía**

- Agencia, A. F. P. (2022, septiembre 16). La ONU estima que un tercio de la población global no tiene acceso a internet. El Espectador. https://www.elespectador.com/tecnologia/la-onu-estima-que-un-tercio-de-lapoblacion-global-no-tiene-acceso-a-internet/
- Alonso. (2019). Switch, Routers y Acces Point. Edu.ar. https://www.trabajosocial.unlp.edu.ar/uploads/docs/switch\_\_routers\_y\_acces \_point\_\_conceptos\_generales.pdf
- America, T. I. (2021, noviembre 10). ¿En qué se diferencian los enlaces punto a punto y multipunto? TI America. https://www.ti-america.com/en-que-son-similaresy-diferentes-los-enlaces-punto-a-punto-y-multipunto/
- ANYTOP. (s/f). Switch De Fibra Óptica 1.25gb Convertidor De Medios Wisp 8 SC-Monomódo Simplex Hasta 25 km. AnyTop Xpress-Item. Recuperado el 23 de junio de 2023, de https://anytop.com.mx/producto/switch-de-fibra-optica-1- 25gb-convertidor-de-medios-wisp-8-sc-monomodo-simplex-hasta-25-km/
- Colmenares, D. M. (2022, mayo 28). Aprendizaje ensayo y error: ventajas y desventajas. Ceupe. https://www.ceupe.com/blog/aprendizaje-ensayo-yerror.html
- Conectate. (2022). Comercializadora Macas Calderon Conectate Cia.Ltda Perfil de Compañía - Ecuador. Emis.com. https://www.emis.com/php/companyprofile/EC/Comercializadora\_Macas\_Calderon\_Conectate\_CiaLtda\_es\_9651 813.html
- Cordova, C., y Villamagua, I. (2018). Estudio de factibilidad y diseño de una red hibrida para brindar servicio de internet a las parroquias de Chontamarca y Chorocopte del canton Cañar [UNIVERSIDAD POLITÉCNICA SALESIANA]. https://dspace.ups.edu.ec/bitstream/123456789/16215/1/UPS-CT007875.pdf
- Espínola, J. P. S. (2022). Fenomenología. Concepto. https://concepto.de/fenomenologia/
- ETU-LINK. (2021). Fabricante De Transceptores ópticos,¿cómo Utilizar El Convertidor De Medios? -. Etulinktechnology.com. https://es.etulinktechnology.com/blog/how-to-use-the-media-converter\_b598
- Fumero, H. (s/f). Switch para Redes Ópticas. Fibraopticahoy.com. Recuperado el 26 de mayo de 2023, de https://www.fibraopticahoy.com/blog/switch-para-redesopticas/
- IONOS. (2019). Conoce los tipos de redes más importantes. IONOS Digital Guide. https://www.ionos.es/digitalguide/servidores/know-how/los-tipos-de-redesmas-conocidos/
- Laumayer. (2021). ¿QUÉ ES UN ROUTER? BENEFICIOS, CARACTERÍSTICAS Y RECOMENDACIONES PARA SOLUCIONES ADECUADAS -. Laumayer.com. https://laumayer.com/novedades-y-publicaciones/2021 julio/router-beneficios-caracteristicas-recomendaciones-solucionesadecuadas/
- Lendech, J. F. M. (2018). MEDIOS DE TRANSMISIÓN DE DATOS. Core.ac.uk. https://core.ac.uk/download/pdf/80532101.pdf
- MikroTik. (2018). LHG 5. Mikrotik.com. https://mikrotik.com/product/RBLHG-5nD
- Mitjana, L. R. (2019, marzo 4). Técnica de observación participante: tipos y características. Psicologiaymente.com. <https://psicologiaymente.com/psicologia/tecnica-observacion-participante>
- Nieto Pacheco , A. J., & Carriel Sevillano , R. P. (2020). La fibra óptica como medio para el desarrollo de las telecomunicaciones en Ecuador. E-IDEA Journal of Engineering Science, 2(5), 12-29. Recuperado a partir de https://revista.estudioidea.org/ojs/index.php/esci/article/view/171
- Pesantes, K. (2022, diciembre 13). Hay 72 millones de personas sin Internet en Latinoamérica. Primicias. https://www.primicias.ec/noticias/tecnologia/conexion-internet-zona-rurallatinoamerica/
- Primicias. (2021, julio 26). El 14,5% de las parroquias en Ecuador no está conectada a Internet. Primicias. https://www.primicias.ec/noticias/tecnologia/parroquiasecuador-sin-conexion-internet/
- Puyango, G. (2023). PLAN DE DESARROLLO Y ORDENAMIENTO TERRITORIAL (PDOT) DEL CANTÓN PUYANGO. 2019 -2023. Gob.ec. https://www.gadmpuyango.gob.ec/index.php/rendicion-decuentas/pdyot?download=153:resumen-ejecutivo-pdyot
- Rodríguez, D. (2019, abril 12). Método hermenéutico: origen, características, pasos y ejemplo. Lifeder. <https://www.lifeder.com/metodo-hermeneutico/>
- Rus, C. (2019, julio 2). Cómo funciona exactamente un test de velocidad y cómo de fiables son. Xataka.com; Xataka. [https://www.xataka.com/servicios/como](https://www.xataka.com/servicios/como-funciona-exactamente-test-velocidad-como-fiables)[funciona-exactamente-test-velocidad-como-fiables](https://www.xataka.com/servicios/como-funciona-exactamente-test-velocidad-como-fiables)
- Rouse, M. (2019, diciembre 29). Red de área extensa (WAN). ComputerWeekly.es; TechTarget. https://www.computerweekly.com/es/definicion/Red-de-areaextensa-WAN
- Ramón, L. (2018, abril 29). MEDIOS DE TRANSMISION DE DATOS. 247 Tecno. https://247tecno.com/medios-de-transmision/
- Sabatés y Josefina Sala Roca, L. A. (2020). La revisión de la literatura científica. PLoS Medicine, 6(7), e1000097. https://doi.org/10.1371/journal.pmed.1000097
- SincablesEC. (2022, septiembre 22). Todo sobre Winbox. SincablesEC. https://www.sincables.com.ec/winbox-es-una-aplicacion-de-mikrotikrouteros-que-nos-permite-la-administracion-de-los-equipos-usando-unainterfaz-grafica/
- Stein, M. (2022, junio 15). Fibra monomodo vs multimodo? ¿Cuál es la diferencia? PATCHBOX - Simplify IT; PATCHBOX GmbH. https://patchbox.com/es/blog/monomodo-multimodo-fibra-optica/
- Tokio School. (2022, agosto 2). Descubre todos los componentes de redes. Tokio School. https://www.tokioschool.com/noticias/componentes-de-redes/
- Universidad de la Empresa. (2021, enero 16). Visualizando la Metodología Proyectual. UDE Universidad de la Empresa. https://ude.edu.uy/metodologiaproyectual/
- Worton. (2021). Conversor de medios de fibra: ¿Qué es y cómo funciona? Knowledge. https://community.fs.com/es/blog/fiber-media-converter-what-is-it-and-howit-works.html

# **15. Anexos 15.1. Anexo I: Certificado de aprobación**

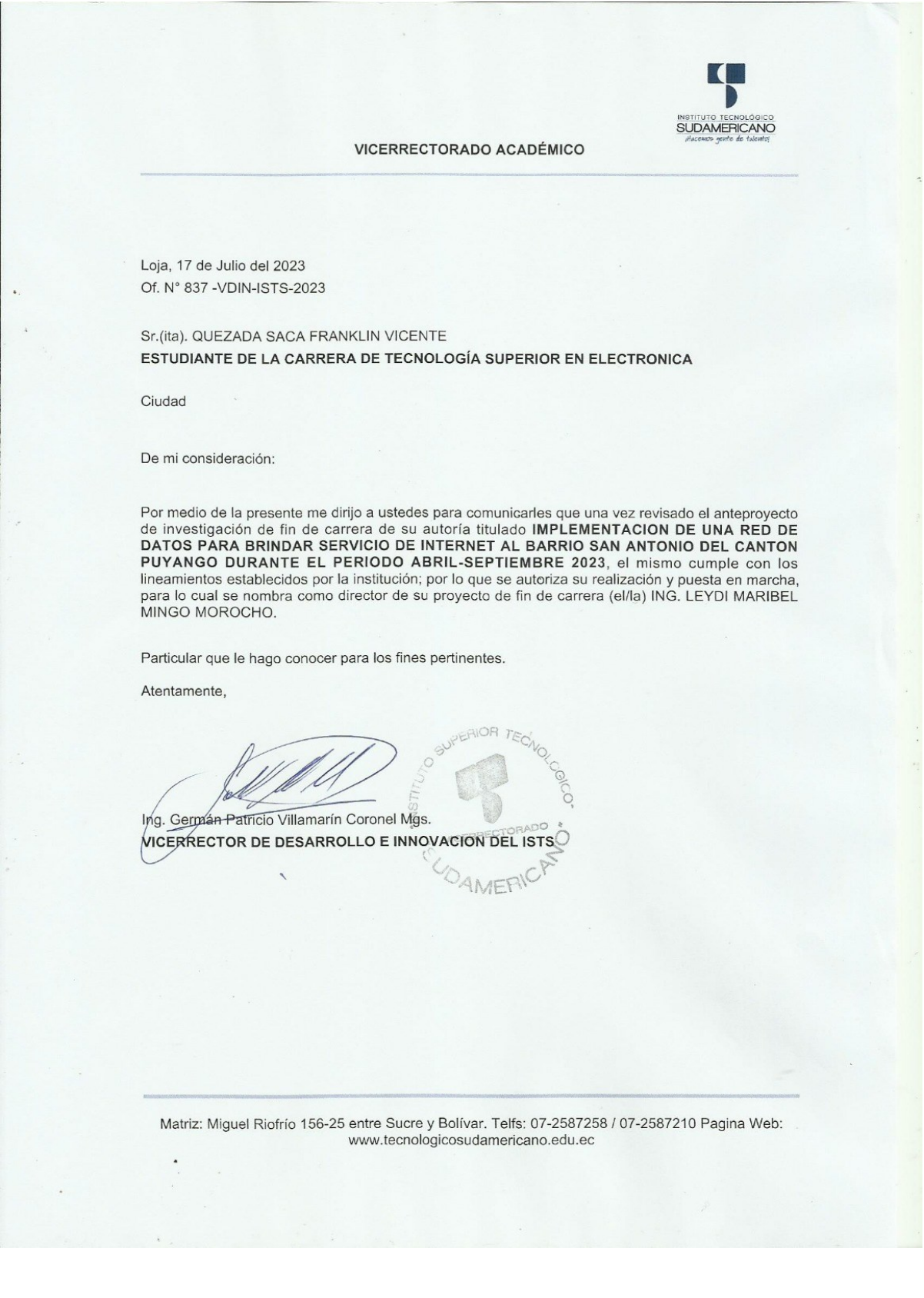
## **16.1. Anexo II: Autorización para la ejecución**

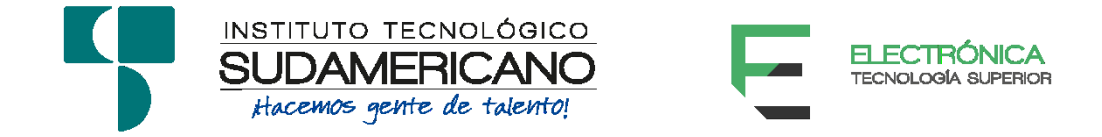

Yo, Ing. Leydi Maribel Mingo Morocho, Mgs. con documento de identidad 1105653792, coordinadora de la carrera de Electrónica del Instituto Superior Tecnológico Sudamericano de la ciudad de Loja a petición verbal del interesado.

## **AUTORIZO**

A Franklin Vicente Quezada Saca con cédula de identidad Nro. 1105928814, estudiante del sexto ciclo de la carrera de Electrónica del "Instituto Superior Tecnológico Sudamericano"; para que realicen su proyecto de investigación de fin de carrera titulado: "IMPLEMENTACION DE UNA RED DE DATOS PARA BRINDAR SERVICIO DE INTERNET AL BARRIO SAN ANTONIO DEL CANTON PUYANGO DURANTE EL PERIODO ABRIL-SEPTIEMBRE 2023" para lo cual nos comprometemos en entregar a los estudiantes la información necesaria hasta que culmine dicho proceso.

Loja, 10 de noviembre de 2023

Ing. Leydi Maribel Mingo Morocho, Mgs.

C.I. 1105653792

# **16.2. Anexo III: Certificado de implementación del proyecto**

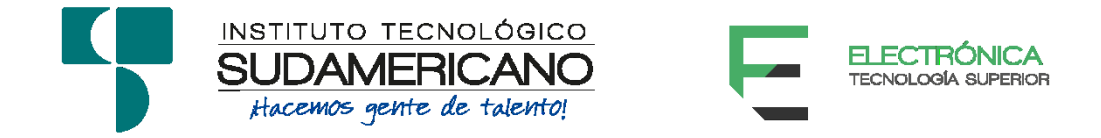

Loja, 10 de noviembre del 2023

Ing. Leydi Maribel Mingo Morocho, Mgs.

**TUTOR DEL SEMINARIO DE PROYECTOS DE INVESTIGACIÓN DE FIN DE CARRERA- ELECTRÓNICA**, a petición verbal por parte del interesado.

# *CERTIFICO*

*Que el Sr Franklin Vicente Quezada Saca con cédula 1105928814 han venido trabajando en el Proyecto de fin de carrera titulado* **"IMPLEMENTACION DE UNA RED DE DATOS PARA BRINDAR SERVICIO DE INTERNET AL BARRIO SAN ANTONIO DEL CANTON PUYANGO DURANTE EL PERIODO ABRIL-SEPTIEMBRE 2023"**; *el mismo que se encuentra a la presente fecha en un 100% culminado según los requerimientos funcionales planteados. Lo certifico en honor a la verdad para los fines pertinentes y a solicitud del interesado.*

------------------------------------------

Ing. Leydi Maribel Mingo Morocho, Mgs.

# **TUTOR DE PROYECTO DE INVESTIGACIÓN DE FIN DE CARRERA**

Semestre Abril – Septiembre 2023

## **16.3. Anexo IV: Presupuesto**

A continuación, se describen los costos del proyecto, en la tabla 3 se detalla los equipos y materiales que se van a utilizar, en la tabla 4 se describen los recursos humanos, tecnológicos y logísticos, finalmente en la tabla 5 se presenta el presupuesto total del proyecto.

## **Tabla 3**

| Cantidad       | <b>Equipos y materiales</b>   | VALOR           | <b>VALOR</b> |
|----------------|-------------------------------|-----------------|--------------|
|                |                               | <b>UNITARIO</b> | <b>TOTAL</b> |
| $\mathfrak{p}$ | Antena RBLHGG-5acD            | \$104.00        | \$208.00     |
| 1              | Router RB75OGR3               | \$74.00         | \$74.00      |
|                | Rollo fibra drop 1H           | \$130.00        | \$130.00     |
| 1              | Switch de fibra óptica 8 port | \$78.00         | \$78.00      |
| 2              | Convertidor de medios PAR     | \$35.00         | \$70.00      |
| 5              | Routers TP-Link               | \$16.80         | \$84.00      |
| 10             | Conector mecánico SC/UPC      | \$1.05          | \$10.50      |
| 20             | Cable UTP Cat6                | \$1.60          | \$32.00      |
| 6              | Conectores RJ45               | \$0.25          | \$1.50       |
| 10             | Cable acerado 4mm             | \$0.75          | \$7.50       |
| 20             | Grilletes para cable 1/4      | \$0.20          | \$4.00       |
| 1              | Amarras plásticas 200mm       | \$1.50          | \$1.50       |
|                | Otros                         | \$20.00         | \$20.00      |
|                |                               | TOTAL           | \$721.00     |

*Equipos y materiales para el proyecto* 

# **Tabla 4**

*Recursos del proyecto*

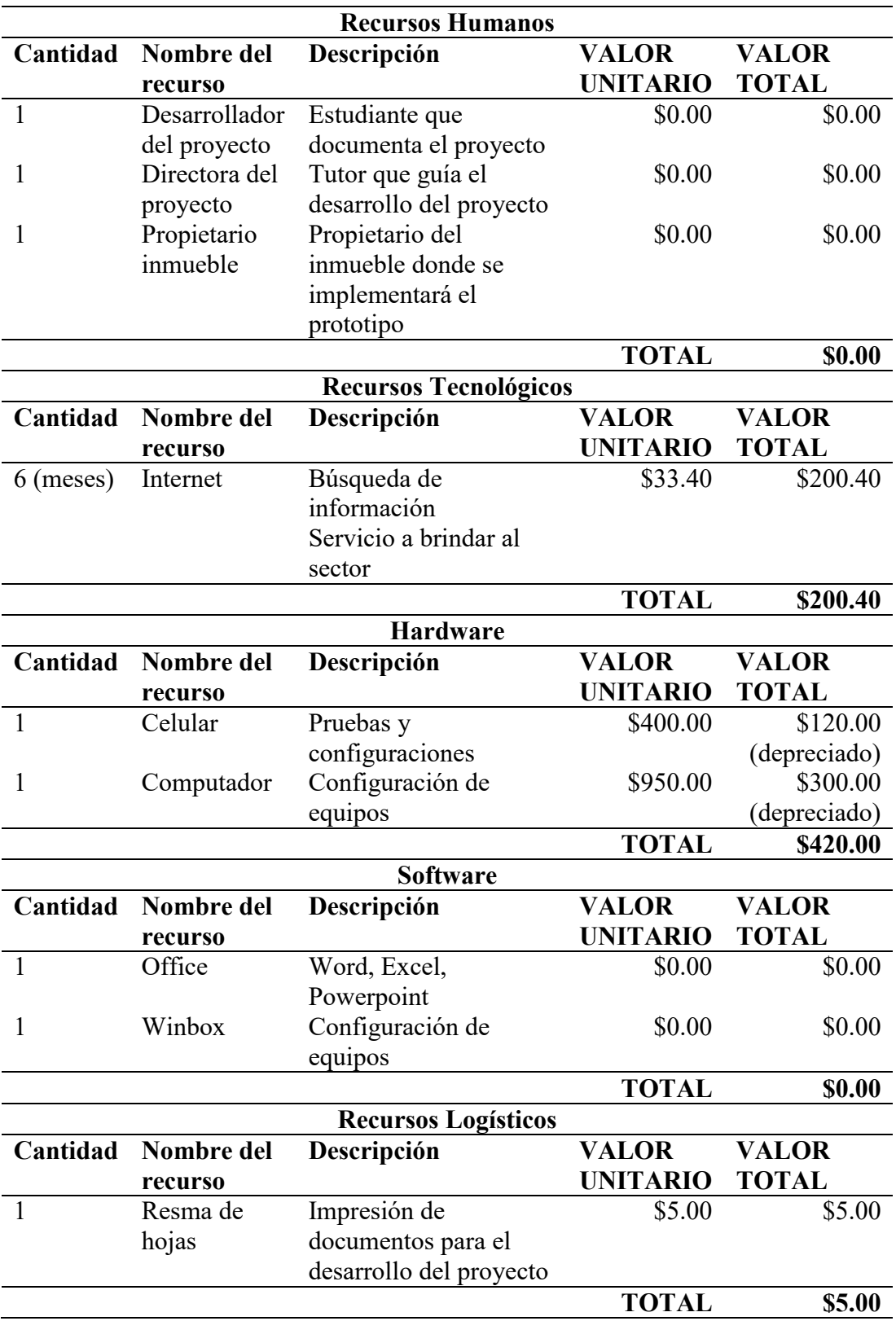

# **Tabla 5**

*Presupuesto del proyecto*

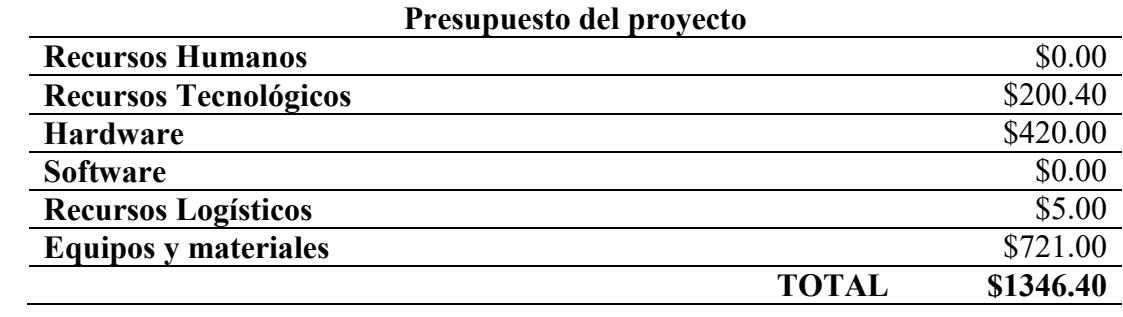

# **16.4. Anexo V: Cronograma**

**Tabla 6**

*Cronograma*

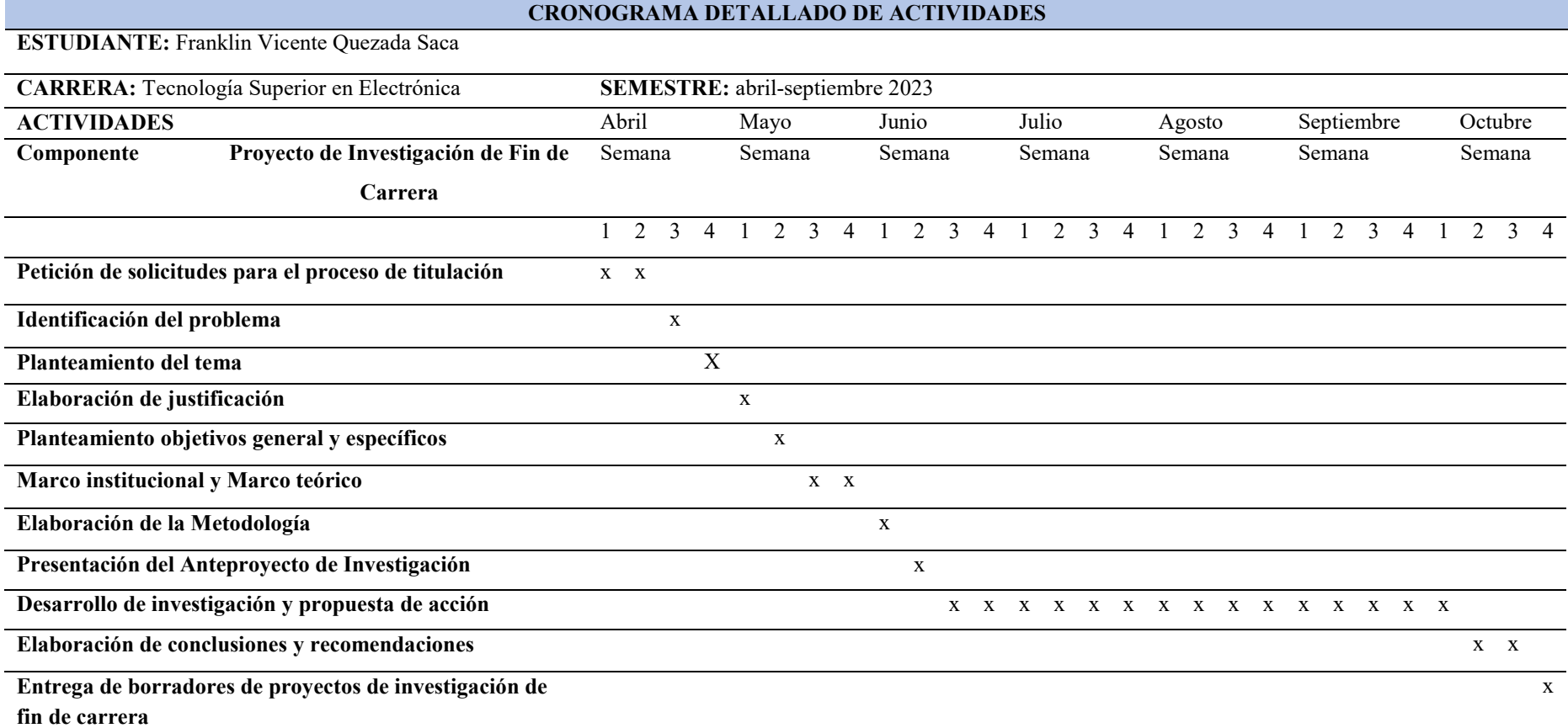

## **16.5. Anexo VI: Evidencias fotográficas**

## **Figura 32**

*Instalación de la antena*

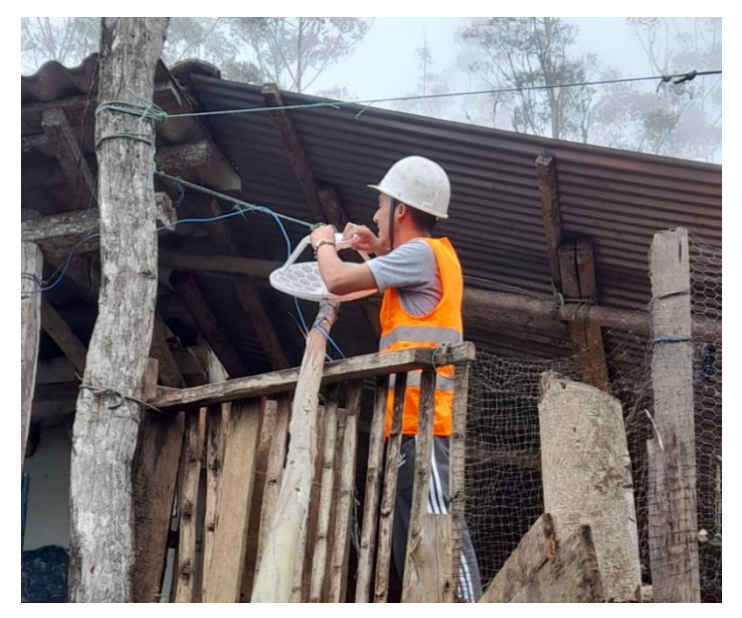

*Nota.* Fotografía tomada realizando la instalación de una de las antenas para la ejecución del radio enlace.

## **Figura 33**

*Reserva de fibra óptica y cable utp*

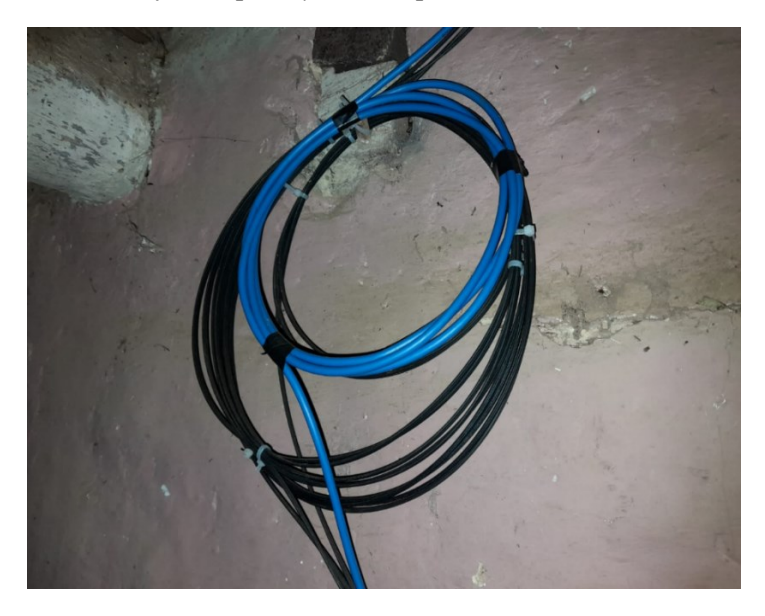

*Nota.* Fotografía tomada realizando el tendido de la fibra óptica y cable utp donde se muestra una reserva de cable para futuros mantenimientos o reparaciones.

## **Figura 34**

*Conexión de switch de fibra óptica* 

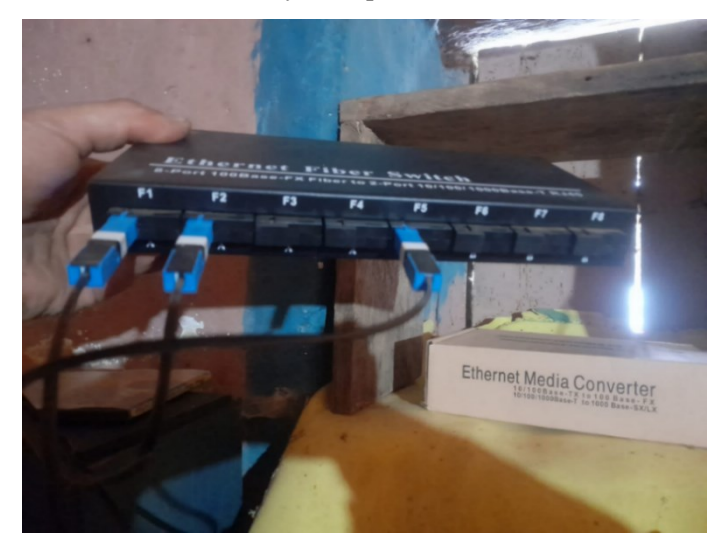

*Nota.* Fotografía tomada realizando la conexión de los distintos cables de fibra óptica para cada usuario.

# **Figura 35**

*Tendido de fibra drop*

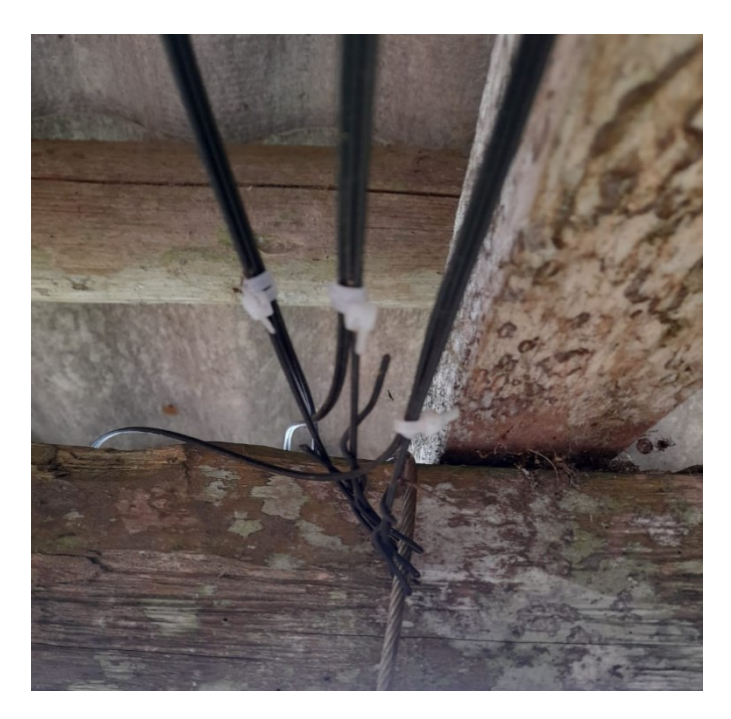

Nota. Fotografía tomada realizando el tendido de la fibra drop hacia los distintos usuarios.

# **Figura 36**

*Medición de potencia óptica*

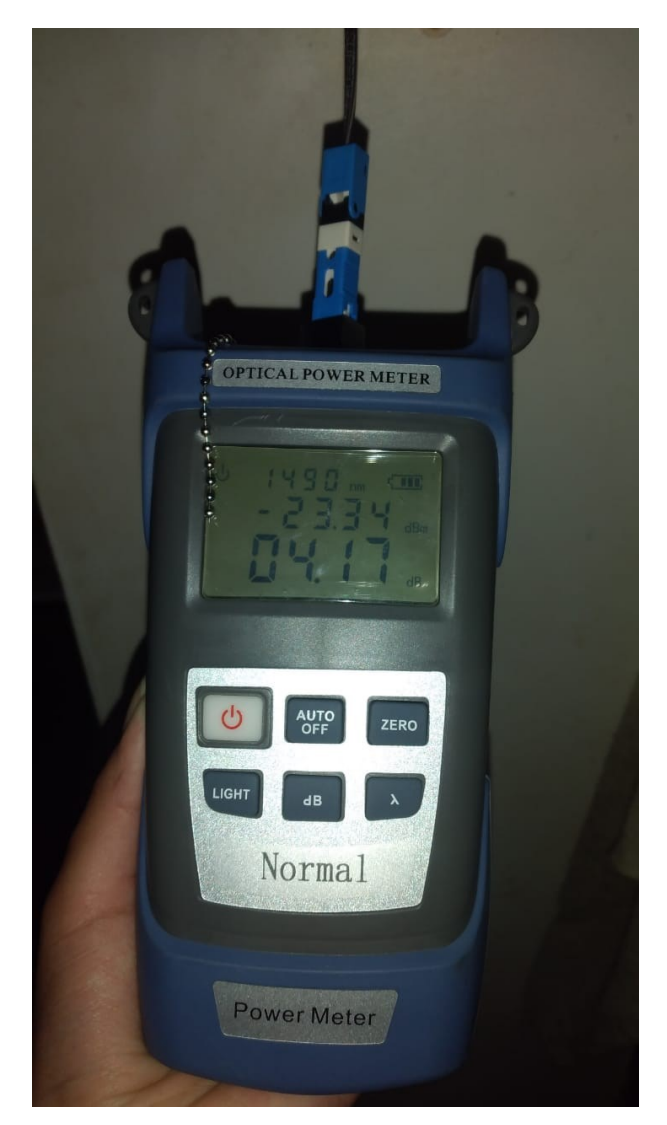

*Nota.* Fotografía tomada realizando la medición de potencia óptica que llega a un domicilio.

## **16.6. Anexo VII: Certificado de traducción**

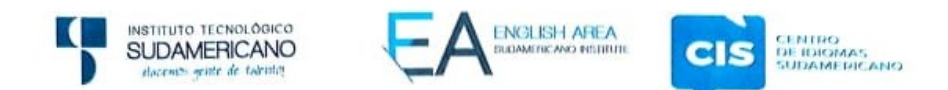

CERTF. Nº. 004-KC-ISTS-2023 Loja, 30 de Octubre de 2023

> La suscrita, Lic. Karla Juliana Castillo Abendaño, DOCENTE DEL ÁREA DE INGLÉS - CIS DEL INSTITUTO SUPERIOR TECNOLÓGICO "SUDAMERICANO", a petición de la parte interesada y en forma legal.

#### $CERTIFICA:$

Que el apartado ABSTRACT del Proyecto de Investigación de Fin de Carrera del señor FRANKLIN VICENTE QUEZADA SACA estudiante en proceso de titulación periodo Abril - Noviembre 2023 de la carrera de ELECTRÓNICA; está correctamente traducido, luego de haber ejecutado las correcciones emitidas por mi persona; por cuanto se autoriza la impresión y presentación dentro del empastado final previo a la disertación del proyecto.

Particular que comunico en honor a la verdad para los fines académicos pertinentes.

Checked by:  $\lambda$ Lic. Karla Miiana Castillo Abendan

Lic. Karla Juliana Castillo Abendaño DOCENTE DEL ÁREA DE INGLÉS ISTS - CIS

English is a piece of cake.

Matriz: Miguel Riofrio 156-26 entre Sucre y Bolívar www.tecnologicosudamericano.edu.ec / itss.loja@tecnologicosudamericano.edu.ec